# StorageTek Automated Cartridge System Library Software High Availability 8.2.1 Cluster

Installation, Configuration, and Operation

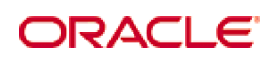

Part Number: E49284-03 August 2014

[Submit comments about this document to](mailto:STP_FEEDBACK_US@ORACLE.COM?Subject=Comments) STP\_FEEDBACK\_US@ORACLE.COM.

StorageTek Automated Cartridge System Library Software High Availability 8.2.1 Cluster Installation, Configuration, and Operation

#### E49284-03

Oracle welcomes your comments and suggestions for improving this book. Contact us at [STP\\_FEEDBACK\\_US@ORACLE.COM](mailto:STP_FEEDBACK_US@ORACLE.COM?Subject=Comments). Please include the title, part number, issue date, and revision.

Copyright © 2013, 2014, Oracle and/or its affiliates. All rights reserved.

This software and related documentation are provided under a license agreement containing restrictions on use and disclosure and are protected by intellectual property laws. Except as expressly permitted in your license agreement or allowed by law, you may not use, copy,<br>reproduce, translate, broadcast, modify, license, transmit, distribute, exhibit, pe

The information contained herein is subject to change without notice and is not warranted to be error-free. If you find any errors, please report them to us in writing.

If this is software or related software documentation that is delivered to the U.S. Government or anyone licensing it on behalf of the U.S. Government, the following notice is applicable:

U.S. GOVERNMENT RIGHTS Programs, software, databases, and related documentation and technical data delivered to U.S. Government customers are "commercial computer software" or "commercial technical data" pursuant to the applicable Federal Acquisition Regulation and agency-specific supplemental regulations. As such, the use, duplication, disclosure, modification, and adaptation shall be subject to the<br>restrictions and license terms set forth in the applicable Government contract, and,

This software or hardware is developed for general use in a variety of information management applications. It is not developed or intended for use in any inherently dangerous applications, including applications which may create a risk of personal injury. If you use this software or hardware in dangerous applications, then you shall be responsible to take all appropriate fail-safe, backup, redundancy, and other measures to<br>ensure the safe use. Oracle Corporation and its affiliates disclaim any liabili dangerous applications.

Oracle is a registered trademark of Oracle Corporation and/or its affiliates. Oracle and Java are registered trademarks of Oracle and/or its affiliates. Other names may be trademarks of their respective owners.

AMD, Opteron, the AMD logo, and the AMD Opteron logo are trademarks or registered trademarks of Advanced Micro Devices. Intel and Intel<br>Xeon are trademarks or registered trademarks of Intel Corporation. All SPARC trademark

This software or hardware and documentation may provide access to or information on content, products, and services from third parties. Oracle Corporation and its affiliates are not responsible for and expressly disclaim all warranties of any kind with respect to third-party content,<br>products, and services. Oracle Corporation and its affiliates will not be

# **Table of Contents**

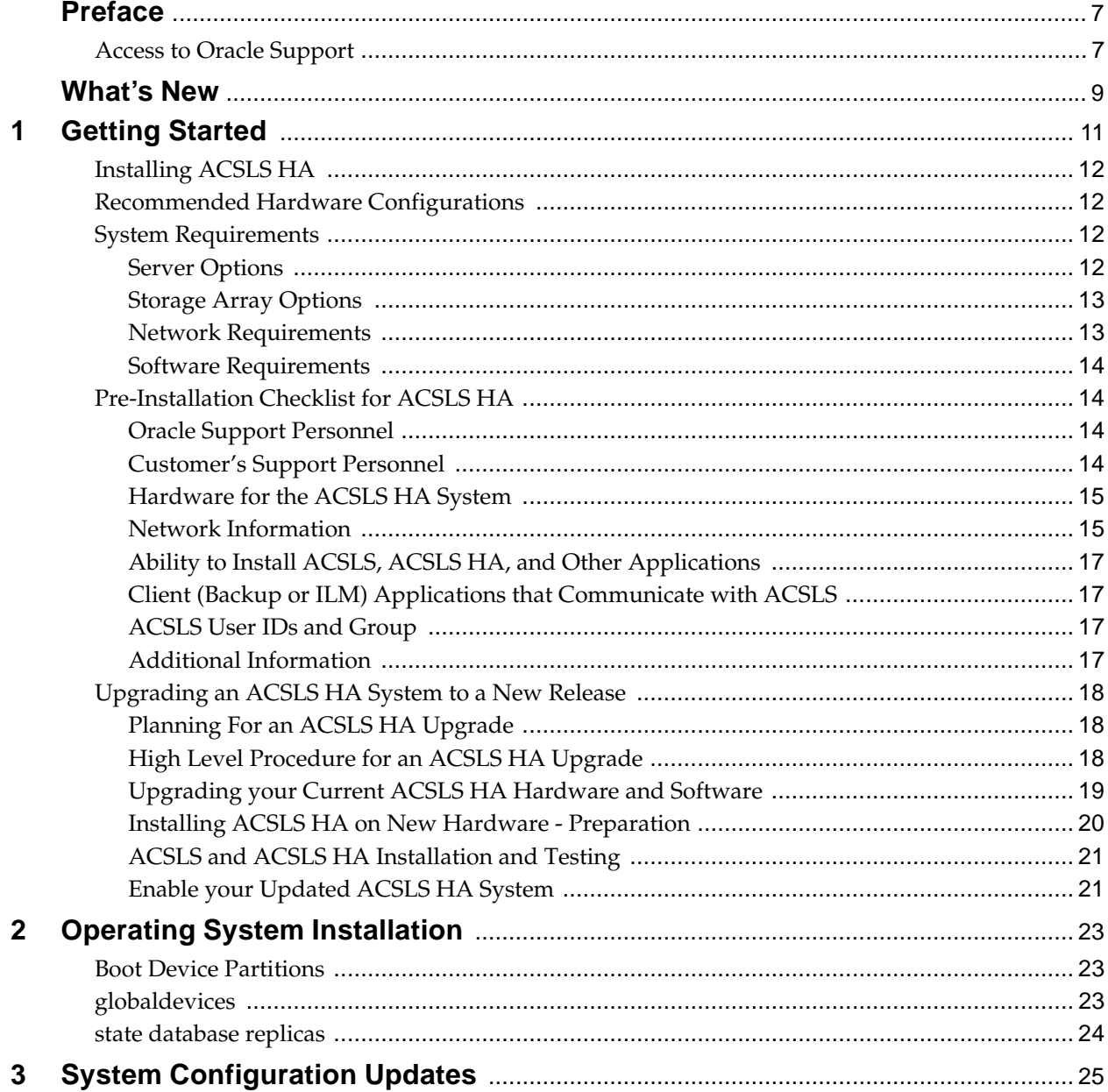

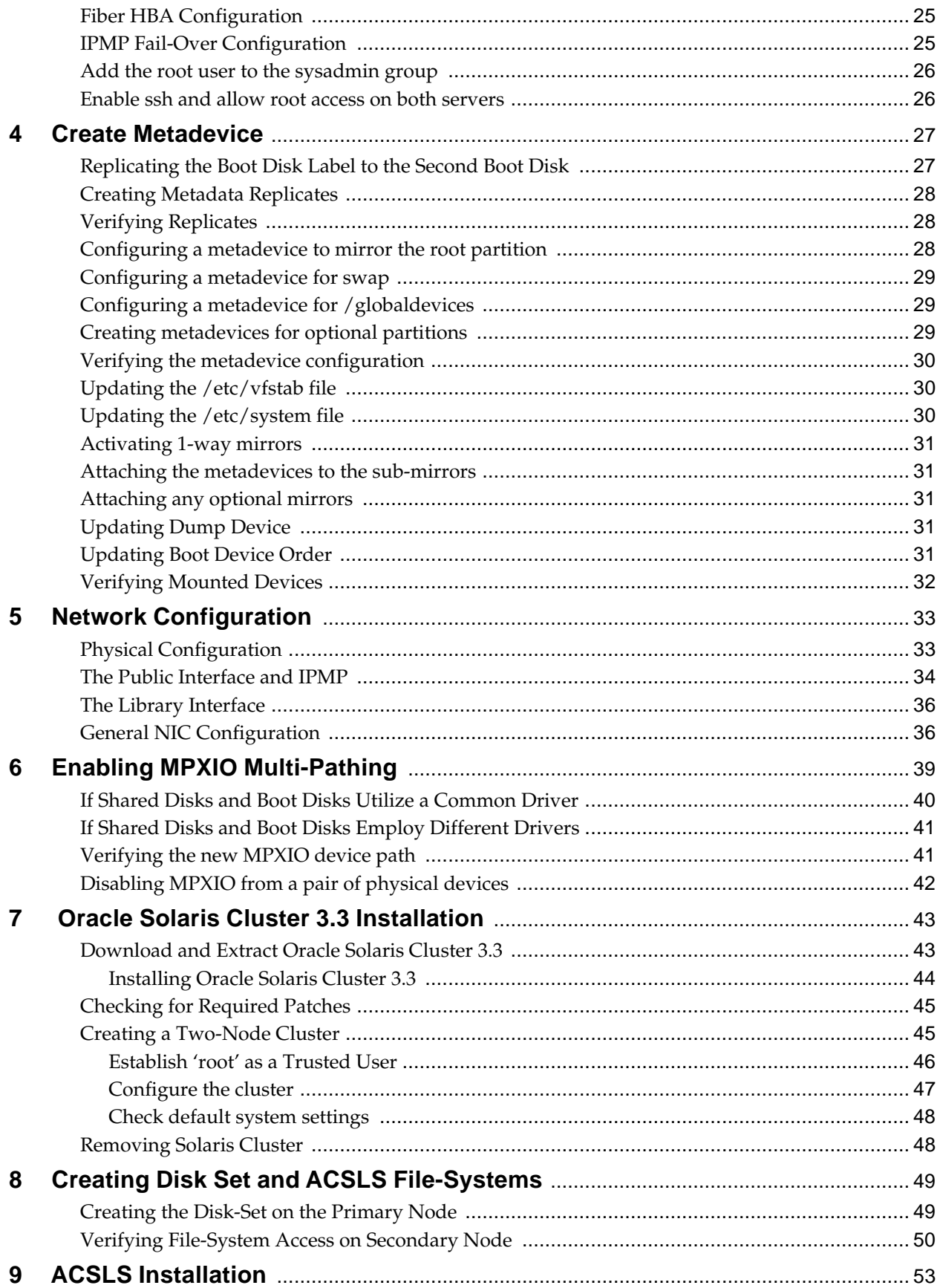

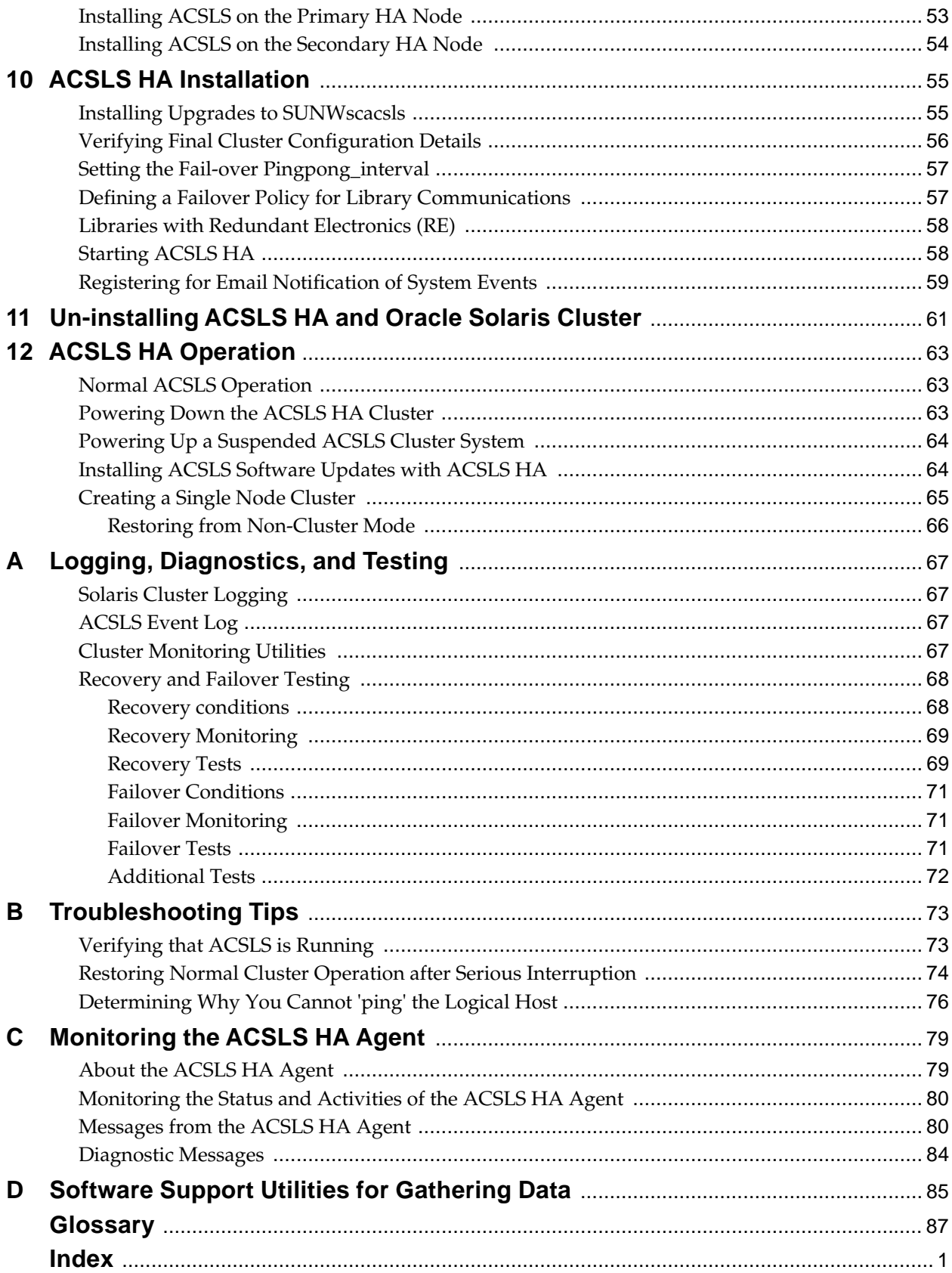

# **Preface**

<span id="page-6-0"></span>The guide contains guidelines and procedures for installing and configuring the Oracle StorageTek ACSLS-HA 8.2.1 Cluster software on both Solaris SPARC-based systems and x86-based systems.

This document is intended for experienced system administrators with extensive knowledge of Oracle software and the volume-manager software that is used with Oracle Solaris Cluster software

This document offers moderate background information for most of the technologies that are used and it provides guidance for the standard anticipated installation procedures. However this document alone does not replace an implied requirement for Unix system familiarity and expertise.

## <span id="page-6-1"></span>**Access to Oracle Support**

Oracle customers have access to electronic support through My Oracle Support. For information, visit http://www.oracle.com/support/contact.html or visit http://www.oracle.com/accessibility/support.html if you are hearing impaired.

Access to Oracle Support

# **What's New**

<span id="page-8-0"></span>This release supports the following enhancement:

• Chapter 11 was undated and is now titled ["Un-installing ACSLS HA and Oracle](#page-60-1) [Solaris Cluster" on](#page-60-1) page 61.

# **Getting Started**

<span id="page-10-0"></span>ACSLS HA is a hardware and software configuration that provides dual-redundancy, automatic recovery and automatic fail-over recovery to ensure uninterrupted tape library control service in the event of component or subsystem failure. This document explains the configuration, setup and testing procedures required to provide High Availability to ACSLS software.

The configuration is a two-node cluster shown in [FIGURE](#page-32-2) 5-1 on page 33 and [FIGURE](#page-33-1) 5-2 on page 34. It includes two complete subsystems, (one active and one standby) with monitoring software capable of detecting serious system failures. It has the ability to switch control from the primary to the standby system in the event of any non-recoverable subsystem failure. The configuration provides redundant power supplies, and redundant network and IO interconnections that can recover subsystem communication failures instantly without the need for a general switchover.

ACSLS HA leverages the monitor and fail-over features in Solaris Cluster and the multipath features in Solaris operating system to provide resilient library control operation with minimal down time. Solaris offers IP multipathing to assure uninterrupted network connectivity and Multipath disk I/O with RAID-1 to assure uninterrupted access to system data. Solaris Cluster watches the health of system resources including the operating system, internal hardware and external I/O resources and it can manage a system switchover if needed. And the ACSLS HA agent monitors the ACSLS application, its database, its file system, and connectivity to StorageTek library resources, invoking the Solaris Cluster failover service, if needed.

In this redundant configuration, the ACSLS Library Control Server has a single logical host identity which is always known within the cluster framework and to the rest of the world. This identity is transferred automatically as needed between the cluster nodes with minimal down time during the transition.

Please read and understand the complete process of installing and configuring ACSLS HA. Once you understand its complexity, you may want to consider engaging Oracle Advanced Customer Support personnel. They are available to install your ACSLS HA system in a timely manner. The use of these trained professionals can help you avoid typical problems that emerge and bring seasoned expertise to bear should unanticipated problems arise.

## <span id="page-11-0"></span>**Installing ACSLS HA**

The activity of installing ACSLS in a clustered Solaris environment involves low-level configurations of disk, network, and system resources. Before proceeding, please review the entire procedure documented here.

### <span id="page-11-1"></span>**Recommended Hardware Configurations**

The following sections show recommended SPARC or X86 hardware components to enable full High Availability capability for ACSLS. A standard configuration includes two (SPARC or X86) servers, each with two internal disk drives, a total of eight network ports, and two (SAS or fibre) host bus adapters. It also includes an external dual-ported SAS or fibre RAID disk array.

Disk from multiple third-party vendors is supported. To view the full list of supported vendors:

1. Access the URL:

http://www.oracle.com/technetwork/server-storage/solaris-cluster/ documentation/cluster-how-to-1389544.html

2. Under Other Resources, click the Oracle Solaris Cluster Storage Partner Program link.

A list displays showing the supported third-party storage arrays with Oracle Solaris Cluster.

### <span id="page-11-2"></span>**System Requirements**

When preparing for an ACSLS HA installation, you need to consider the following system requirements.

#### <span id="page-11-3"></span>**Server Options**

Two servers are required in a cluster. The server option configurations are:

• SPARC Servers

SPARC T4-1 Server (small configuration):

- 8 Core 2.85 GHz SPARC T4 processor
- 16 GB memory (4x4GB DDR3 DIMMs)
- Four 1GB (10/100/1000 Mbps) Network ports
- Five USB 2.0 ports
- Six PCI-E 2.0 low profile slots
- One VGA port
- One maintenance RJ-45 serial port
- On-board Maintenance processor
- Integrated Lights Out Manager (ILOM) 3.0
- Two 300GB 10,000 RPM SAS disk drives.
- X86 Servers

SunFire X4170-M2 Server:

- Intel quad-core 2.4GHz E5620 Xeon processor
- 12 GB memory (3x4GB DDR3 DIMMS)
- Two 1 TB 7,200 RPM SATA disk drives
- Four 10/100/1000 Ethernet ports
- Five USB 2.0 ports
- Three PCIe 2.0 slots
- ILOM Service Processor

In addition, each SPARC or X86 server must be equipped with the following PCIe adapter cards:

- X4447A-Z-N Quad-port Gigabit Ethernet adapter
- SG-XPCIE2FC-QF4-N Dual-port fibre-channel adapter

Fibre-channel adapters are required for use with logical libraries, fibre-attached libraries, or a fibre-attached disk array. For a fibre-attached disk array, two dedicated fibre ports are required on each server.

• SG-XPCIESAS-S7-Z 8-port external SAS adapter

SAS adapters are required for attachment to a SAS-attached disk array.

#### <span id="page-12-0"></span>**Storage Array Options**

The storage array options are:

- 2530-M2 (SAS-attached)
	- Five 300 GB hard drives
	- Two SAS-2 RAID controllers
	- Four SAS-2 host ports.
- 2540-M2 (Fibre-attached)
	- Five 300 GB hard drives
	- Two fibre-channel RAID controllers
	- Four 8GB/sec host ports.

Third-party storage arrays with Oracle Solaris Cluster are supported. Refer to ["Recommended Hardware Configurations" on](#page-11-1) page 12.

#### <span id="page-12-1"></span>**Network Requirements**

You should reserve a total of five IP addresses. This procedure assumes the use of link-based IPMP (see ["The Public Interface and IPMP" on page](#page-33-2) 34.

Logical Host / Cluster Virtual IP (VIP): Node1 Public IP Node1 Library Comm link-a Node1 Library Comm link-b Node2 Public IP Node2 Library Comm link-a Node2 Library Comm link-b

In addition, you need to specify the netmask and gateway addresses.

Public Netmask: Public Gateway:

#### <span id="page-13-0"></span>**Software Requirements**

ACSLS HA 8.2.1 requires the following software components.

- ACSLS-HA 8.2.1 has been tested and verified on Oracle's Sun SPARC and X86 platforms running Solaris-10 Updates 9, 10 and 11. Full software support is limited to these environments.
- Oracle Solaris Cluster 3.3 with any necessary updates.
- ACSLS 8.2 or 8.3 on both nodes with the latest patches.
- ACSLS HA 8.2.1 on both nodes with the latest patches.

## <span id="page-13-1"></span>**Pre-Installation Checklist for ACSLS HA**

Before installing a new ACSLS HA system or upgrading an ACSLS HA system to a new release, determine and record information about the customer environment in which ACSLS HA will be installed.

**Completing this pre-installation checklist eliminates risk**. This ensures that your installation proceeds smoothly and is not delayed while you are waiting for some details about the customer environment.

For example, there must be a new IP address for the temporary, standalone ACSLS server, and the power cords for the new hardware must be compatible with the customer's power supply.

#### <span id="page-13-2"></span>**Oracle Support Personnel**

- Who are the local Oracle people who support this customer?
- Do any of them have experience with Solaris system administration?
- Do any of them have experience with ACSLS?
- Do any of them have experience with ACSLS HA?

### <span id="page-13-3"></span>**Customer's Support Personnel**

• Who are the customer's system administration staff who will support activities such as: the ACSLS HA servers and the customer's network?

- Do any of them have experience with Solaris system administration?
- Do any of them have experience with ACSLS?
- Do any of them have experience with ACSLS HA?
- Who are the network administrators?

#### <span id="page-14-0"></span>**Hardware for the ACSLS HA System**

- Oracle Sun servers model?
- Solaris release and update level?
- Memory (4 GB minimum)
- Dual boot drives on each server are required to mirror the disks.
- What is the model for the shared disk? The shared disk must be supported by Solaris cluster.
- SAS or Fibre HBAs used to connect each ACSLS server to the shared disk array
- Six Ethernet ports required on each ACSLS server.
- If ACSLS is managing Fibre-attached libraries (SL500 or SL150) or presenting logical libraries using Fibre target mode ports, a Fibre HBA is required on each ACSLS server.
- What power cords are needed to connect the Solaris servers and the disk array to the customer's environment? The plugs, etc. must match the power outlets at the customer site to avoid a delay in the HA installation.
- Before starting an HA installation make sure the HA servers and shared disk array are configured correctly:
	- The ACSLS HA servers require an extra NIC card.
	- The correct HBAs must be configured on the ACSLS HA servers for communication with the shared disk array.
	- If ACSLS will communicate with Fibre-attached libraries, such as SL500s or SL150s, Fibre HBAs are required
	- If ACSLS will present logical libraries using Fibre target mode, Qlogic Fibre HBAs are required.

#### <span id="page-14-1"></span>**Network Information**

#### **IP addresses and host names assigned to the two ACSLS HA servers**

- A total of nine IP addresses are needed for the installation:
	- Local address of ACSLS server node-1.
	- Local address of ACSLS server node-2.
	- Logical host address (virtual IP address shared between two HA nodes).
	- Library connection-a from node-1.
- Library connection-b from node-1 (for Dual TCP/IP or Multi-TCP/IP redundancy)
- Library connection-a from node-2.
- Library connection-b from node-2 (for Dual TCP/IP or Multi-TCP/IP redundancy).
- ILOM on node-1.
- ILOM on node-2.
- Will ACSAPI client(s) communicate with ACSLS?
	- A Virtual IP address is used by the active ACSLS HA node to allow ACSAPI client(s) to automatically resume communication after an HA failover.
	- Do you know how to set the ACSLS HA virtual IP address or hostname on the ACSAPI client(s)? (This depends on the ISV application running on the client.)
- The IP addresses that ACSLS uses to communicate with TCP/IP-attached libraries (SL8500s, SL3000s, and 9310s).
	- There should be separate subnets for communication between the ACSLS servers and the library. These subnets should be protected from general network broadcast traffic.
	- If there are redundant connections to the library(s), using Dual TCP/IP, Multi-TCP/IP, and/or Redundant Electronics, this communication should be over two separate subnets for redundancy.

A diagram of the network between the ACSLS HA servers and the library(s) may be helpful.

• .The IP addresses and password(s) needed to access to the service processor (e.g. ILOM or ALOM) on each ACSLS HA node.

#### **Communication with HLI libraries**

Is the communication between ACSLS and TCP/IP-attached libraries on a sub-net(s) protected from broadcast traffic?

#### **Firewalls**

- Are there any firewalls between ACSAPI clients and the ACSLS HA system?
- Are there any firewalls between the ACSLS HA system and the libraries that it manages?

If any firewalls exist, refer to the "Firewall Security Option" appendix in the *ACSLS Adiministrator's Guide* for details about how to configure ACSLS and ACSAPI clients to communicate through the firewalls.

#### **SCSI Media Changer Using Fibre**

- Does this ACSLS system manage any Fibre-attatched libraries, such as SL500, SL150, or L700? If so, this requires a Fibre HBA.)
- Does this ACSLS system present logical libraries to clients using Fibre Channel target mode ports? If so, this requires a QLogic Fibre HBA.

#### <span id="page-16-0"></span>**Ability to Install ACSLS, ACSLS HA, and Other Applications**

• Are the two HA servers each equipped with a CD ROM drive for OS installation or is there a jump-start server in the local intranet that can adequately serve that requirement?

If using a jump-start server, please confirm that it is directly accessible from the two HA servers and that it can provide the Solaris release and Update level that this release of ACSLS and ACSLS HA requires.

• Will there be direct or indirect access from the HA servers to the Internet to allow software downloads from the Oracle e-delivery web site, including Oracle Solaris Cluster, ACSLS, ACSLS-HA, and other required packages or patches?

If access is indirect, make sure that you can transfer files from the Internet to the HA servers.

• Assuming that software is to be downloaded directly from the Internet to the local machines, ensure that complete proxy information for browser configuration is available at install time.

#### <span id="page-16-1"></span>**Client (Backup or ILM) Applications that Communicate with ACSLS**

- Will ACSAPI client(s) (e.g. backup or Information Lifecycle Management applications) communicate with ACSLS?
	- If ACSAPI clients will communicate with ACSLS, what are the client applications (e.g. NetBackup, Oracle SAM, etc.)
	- What versions of these clients are used?
	- If the client(s) run on Windows and use LibAttach, what version of LibAttach are they running?
- Do client applications communicate with ACSLS logical libraries via Fibre Channel target mode ports?
	- What are the client applications (e.g. NetBackup, Oracle SAM, etc.)
	- What versions of these clients are used?

#### <span id="page-16-2"></span>**ACSLS User IDs and Group**

ACSLS requires the following user IDs in the "**acsls**" group: **acsss**, **acsdb**, and **acssa**.

• Can these user IDs and the **acsls** group just be set locally on the ACSLS HA servers, or will they need to be integrated into the site's central user and password management system?

#### <span id="page-16-3"></span>**Additional Information**

• ACSLS HA must be installed in the **/export/home** directory and backups are saved in the **/export/backup** directory. Will this be a problem?

• ACSLS HA 8.2.1 should be installed on a **ufs** filesystem.

### <span id="page-17-0"></span>**Upgrading an ACSLS HA System to a New Release**

Upgrading an ACSLS HA system is not just applying maintenance to ACSLS and or ACSLS HA. It requires installing new releases of ACSLS and ACSLS HA, and it may require installing new hardware, an updated version of the OS, an updated version of Solaris Cluster, etc. These are complex tasks, and a plan for upgrading your ACSLS HA system minimizes risks and helps ensure success.

#### <span id="page-17-1"></span>**Planning For an ACSLS HA Upgrade**

- Can the new ACSLS, ACSLS HA, and Sun Cluster releases run on your current ACSLS HA hardware?
	- Does it have enough memory?
	- If you have to update your operating system release or Solaris Update level, will the new level of the OS run on your existing hardware?
- Will you need to re-install the OS?
	- Do the new ACSLS, ACSLS HA, and Sun Cluster releases support your current OS release and update level?
	- Is your current ACSLS HA system at least ACSLS and ACSLS HA 8.1?

ACSLS HA was re-engineered for customer installation in ACSLS & ACSLS HA 8.1. If your ACSLS HA system is before ACSLS HA 8.1, you will need to completely re-install ACSLS HA from the OS up.

At a minimum, you must re-install both ACSLS and ACSLS HA.

Before starting the ACSLS HA upgrade determine and record details about the customer environment in which the ACSLS HA system will run. See Pre-Installation Checklist for ACSLS HA. Determining this information now will help you avoid delays and surprises during your installation.

#### <span id="page-17-2"></span>**High Level Procedure for an ACSLS HA Upgrade**

The following steps are only a summary of the installation process.

Please refer to the details in the appropriate sections in these manuals:

- *StorageTek Automated Cartridge System Library Software High Availability Cluster; Installation, Configuration, and Operation* (ACSLS HA)
- *Storage Automated Cartridge System Library Software Installation*.

#### **Preliminary Steps**

1. Download the ACSLS, ACSLS HA, and possibly Solaris Cluster installation packages.

Make sure that you download ACSLS for the correct version of Solaris (SPARC vs. X86).

- 2. Save any custom ACSLS HA configuration information. For example, save:
	- The network configuration in **/etc/hosts**
	- The failover policy for communication to libraries in:

 **\$ACS\_HOME/acslsha/ha\_acs\_list.txt**

#### <span id="page-18-0"></span>**Upgrading your Current ACSLS HA Hardware and Software**

- If you are installing on new HA hardware go to Installing ACSLS HA on New Hardware - Preparation.
- 1. Avoid an outage while upgrading your current hardware by using a temporary ACSLS server to run your library automation during the upgrade.

If you do not do this, ACSLS will be down and your tape automation will be unavailable until your new ACSLS HA system is installed and you have imported your database and control files.

An ACSLS HA upgrade can take days. Waiting for IP addresses, configuring users and groups into a central password management system, or installing ACSLS HA into non-standard environments will extend the time needed.

The temporary server must have a minimum of 4 GB of memory and Ethernet port(s).

**Note –** A server without a Fibre Channel HBA can manage SL8500 and SL3000 libraries, but it cannot manage SL500 or SL150 libraries. It also cannot support logical libraries accessed via a Fibre target mode port.

On the temporary ACSLS server:

- a. Install a release and update level of Solaris needed by the current ACSLS release.
- b. Install the current ACSLS release. Refer to the *ACSLS Installation* manual.
- c. Export your ACSLS Database to the temporary server
	- i. Quiesce tape drive mounts and dismounts on your backup application
	- ii. On your current ACSLS HA system, suspend the cluster and stop ACSLS.
	- iii. Backup your ACSLS HA database and control files.
	- iv. Export your ACSLS HA database and control files.
	- v. Import your ACSLS database and control files from your exported copy to your temporary ACSLS server.
	- vi. vi.Configure your your temporary ACSLS server with the virtual IP address and/or hostname used by the ACSLS HA system.
	- vii.is avoids having to re-configure your backup applications that communicate with ACSLS.)

viii.Bring up ACSLS on the temporary ACSLS server.

ix. Enable tape drive mounts and dismounts on your backup application

You are now managing your library automation from your temporary ACSLS server while you upgrade your ACSLS HA system.

- 2. To upgrade to a new release of ACSLS HA on your existing hardware, the following steps are performed as needed.
	- a. Install an updated version of the OS.

Refer to ["Operating System Installation" on](#page-22-3) page 23.

b. Update your system configuration.

Refer to.

c. Create or update your metadevices.

Refer to ["Create Metadevice" on](#page-26-2) page 27.

d. Update your network configuration.

Refer to ["Network Configuration" on](#page-32-3) page 33.

e. Enable MPXIO multipathing to the shared disk array from each server.

Refer to ["Enabling MPXIO Multi-Pathing" on](#page-38-1) page 39.

f. Install a current versio["Oracle Solaris Cluster 3.3 Installation" on page 43](#page-42-2)n of Solaris Cluster.

Refer to .

g. Create the disk set and ACSLS file-sy["Creating Disk Set and ACSLS File-](#page-48-2)[Systems" on page 49s](#page-48-2)tems.

Refer to .

- h. If the OS was not re-installed, remove the ACSLS HA package on the primary and secondary HA nodes.
- i. If the OS was not re-installed, remove the ACSLS package on the primary and secondary HA nodes.

Refer to the "Preparing for ACSLS Installation" chapter of the *ACSLS Installation* manual

3. Go to ["ACSLS and ACSLS HA Installation and Testing" on](#page-20-0) page 21.

#### <span id="page-19-0"></span>**Installing ACSLS HA on New Hardware - Preparation**

- 1. Install new ACSLS HA servers and/or shared RAID disk.
- 2. Install the OS.

Refer to ["Operating System Installation" on](#page-22-3) page 23.

3. Update your system configuration.

Refer to ["System Configuration Updates" on](#page-24-3) page 25.

4. Create your metadevice.

Refer to ["Create Metadevice" on](#page-26-2) page 27.

5. Update your network configuration.

Refer to ["Network Configuration" on](#page-32-3) page 33.

6. Enable MPXIO multi-pathing,

Refer to ["Enabling MPXIO Multi-Pathing" on](#page-38-1) page 39.

- 7. Install a current version of Solaris Cluster. Refer to ["Oracle Solaris Cluster 3.3 Installation" on](#page-42-2) page 43.
- 8. Create the disk set and ACSLS file-systems.

Refer to ["Creating Disk Set and ACSLS File-Systems" on](#page-48-2) page 49.

#### <span id="page-20-0"></span>**ACSLS and ACSLS HA Installation and Testing**

1. Install ACSLS on the primary and secondary HA nodes.

Refer to ["ACSLS Installation" on](#page-52-2) page 53 and the *ACSLS Installation* manual.

When installing ACSLS on the secondary node, there is no need to remove ACSLS directories/files.

- a. You may be prompted whether to overwrite conflicting files and permissions.
- b. Answer 'yes' to these prompts.
- 2. Install ACSLS HA on the primary and secondary HA nodes.

Refer to ["ACSLS HA Installation" on](#page-54-2) page 55.

3. Configure your new ACSLS HA system to a test library.

Alternatives to test your ACSLS HA system before enabling it in production:

- If you are able to define a test partition on an SL3000 or SL8500, configure your ACSLS HA system to it.
- Otherwise, if you exported your ACSLS database and control files from your ACSLS HA system to a temporary ACSLS server, import then into your new ACSLS HA system.

ACSLS HA can come up with the library offline. You can perform most of the ACSLS HA recovery and failover tests with an offline library.

- 4. Restore **\$ACS\_HOME/acslsha/ha\_acs\_list.txt** (Failover policy for communication to libraries) from your saved copy. Adjust the settings if desired, as ACSLS HA 8.1+ always automatically recovers communication with libraries, if this is possible.
- 5. Bring up your new ACSLS HA system.
- 6. Test to make sure ACSLS HA recovery and failover is working correctly.

Refer to the tests in the ["Recovery Tests" on](#page-68-2) page 69 and ["Failover Tests"](#page-70-3) on [page](#page-70-3) 71.

#### <span id="page-20-1"></span>**Enable your Updated ACSLS HA System**

1. Stop your production ACSLS and export the ACSLS database and control files.

If you installed HA on new ACSLS HA hardware (servers and disk):

- a. Quiesce tape drive mounts and dismounts on your backup application.
- b. On your existing ACSLS HA system, suspend the cluster and stop ACSLS.
- c. Backup the ACSLS database and control files on your existing ACSLS HA system.
- d. Export the ACSLS database and control files on your existing ACSLS HA system.

Otherwise: (You installed HA on your current ACSLS HA hardware):

- a. Quiesce tape drive mounts and dismounts on your backup application
- b. Stop your temporary ACSLS system.
- c. Backup the ACSLS database and control files on your temporary ACSLS system.
- d. Export the ACSLS database and control files on your temporary ACSLS system.
- 2. Import your ACSLS database and control files from your exported copy into your upgraded ACSLS HA system.
- 3. Configure your new ACSLS HA system with the ACSLS HA virtual IP address and/or hostname.
- 4. Bring up ACSLS and ACSLS HA on your new system.
- 5. Do initial testing to make sure that ACSLS is communicating with your library and driving tape automation.

From **cmd\_proc**:

**• query server**

All libraries should be online

**• query lmu all**

All libraries should be online

**• query lsm all**

All LSMs should be online

**• query cap all**

All CAPs should be online

Mount and dismount a test cartridge

- **mount <vol\_id> <drive\_id>**
- **dismount <vol\_id> <drive\_id> force**
- 6. Test ACSLS HA to make sure that it fails over and works correctly.
- 7. Enable tape drive mounts and dismounts on your backup application Your tape automation is now running on your upgraded ACSLS HA system.
- 8. Backup your ACSLS database and control files.

# <span id="page-22-3"></span>**Operating System Installation**

<span id="page-22-0"></span>There must be ample space on each internal disk to contain the Solaris operating system. It is recommended that you install the Entire Distribution Plus OEM Support Software Group (SUNWCXall):

- Select POSIX C (C) locale to be used
- Enable all remote services when asked during the install procedure.
- Install required and recommended Solaris 10 patches.

### <span id="page-22-1"></span>**Boot Device Partitions**

The layout below summarizes the recommended partitioning scheme.

- Slice 0 / at least >= 10 GB (root) Use remaining space after slices 1, 3, 7 & 8.
- Slice 1 swap  $>= 3$  GB (swap)
- **Slice 3 /globaldevices >= 1024MB**
- Slice 4 Leave empty
- Slice 5 Leave empty
- Slice 6 Leave empty
- **Slice 7 Used for Solaris Volume Manager >= 120MB**
- Slice 8 (X86 only) boot  $\sim$  8MB (configured automatically)

### <span id="page-22-2"></span>**globaldevices**

The /globaldevices partition is required by Solaris Cluster. It must exist to install and configure the cluster.

If you did not specify **/globaldevice**s during an initial Solaris 10 install, follow these steps to create the **/globaldevices** filesystem and mount it to slice 3:

```
# mkdir /globaldevices
# newfs /dev/rdsk/c0t0d0s3
```
1. Edit **/etc/vfstab** and enter the following line:

**/dev/dsk/c0t0d0s3 /dev/rdsk/c0t0d0s3 /globaldevices ufs 1 yes -**

2. Mount the **/globaldevices** filesystem.

**# mount /globaldevices**

- 3. Verify that the filesystem is mounted.
	- **# mount | grep globaldevices**

### <span id="page-23-0"></span>**state database replicas**

The 120MB on slice 7 is reserved for Solaris Volume Manager (SVM) to store state database replicas. The state database contains configuration and status information for all physical disk volumes, hot spares and disk sets. SVM requires multiple replicas (three or more copies) of this information in order to carry out its 'majority consensus algorithm' providing confidence that the data is always valid. A consensus can be reached as long as two of the three state database replicas are available. The three replicas are stored in slice 7 of each node boot disk in the cluster. We have configured partition seven in this section, and we assign the state database replicas later in ["Creating Metadata Replicates" on page](#page-27-3) 28.

# <span id="page-24-3"></span>**System Configuration Updates**

<span id="page-24-0"></span>ACSLS HA on Solaris Cluster requires the following system configuration changes. After making these changes on each node, a reboot is required for the changes to take effect.

### <span id="page-24-1"></span>**Fiber HBA Configuration**

When connected to a fibre-attached SCSI library such as the SL500, ACSLS-HA attempts to monitor the link of the FC HBA for a SCSI library connection.

To allow monitoring by the software, the 'enable-link-down-error' parameter in the **/kernel/drv/qlc.conf** file must be set to '0'. This change takes effect after the next reboot.

This monitor point applies only to the link on the server side HBA. It does not apply to connections at the switch or the library.

Example: modify the **/kernel/drv/qlc.conf**

```
…
# Name: Link down error
# Type: Integer, flag; Range: 0 (disable), 1 (enable); Default: 1
# Usage: This field disables the driver error reporting during link 
down
# conditions.
enable-link-down-error=0;
…
```
### <span id="page-24-2"></span>**IPMP Fail-Over Configuration**

To avoid ping pong behavior from an intermittently failing network interface, set the **FAILBACK** parameter in the **/etc/default/mpathd** file to "no".

```
…
#
# Failback is enabled by default. To disable failback turn off this 
option
#
# FAILBACK=yes
FAILBACK=no
```
### <span id="page-25-0"></span>**Add the root user to the sysadmin group**

- 1. Edit **/etc/group**.
- 2. Add the **root** user to the sysadmin group:

Example: modify the **/etc/default/mpathd**

Example: Before Change

```
daemon::12:root
sysadmin::14:
smmsp::25:
gdm::50:
```
Example: After Change

```
daemon::12:root
sysadmin::14:root
smmsp::25:
gdm::50:
```
### <span id="page-25-1"></span>**Enable ssh and allow root access on both servers**

To enable **ssh** and allow **root** access on both servers:

- 1. Change to the SSH daemons configuration directory
	- **# cd /etc/ssh**
- 2. Make a backup copy of the daemon's configuration file
	- **# cp sshd\_config sshd\_config.orig**
- 3. Edit the daemon's configuration file

```
# vi sshd_config
```
Change From: **PermitRootLogin no**

Change To: **PermitRootLogin ye**s

4. Force the SSH daemon to restart with the new configuration:

```
# svcadm refresh ssh
# svcadm enable ssh
```
# <span id="page-26-2"></span>**Create Metadevice**

<span id="page-26-0"></span>A metadevice is a virtual disk created from two or more physical disks. A metadevice is visible to the file system as a single disk, even though it is comprised of multiple physical devices, each containing a mirror copy of the file system that is mounted to it.

The filesystems **/**, **swap**, **/globaldevices**, and optionally, **/opt** and **/var** need to be protected, so these partitions are each placed on a metadevice. We create the necessary stripes of each partition to create the mirror and edit the necessary system files to assure that the metadevices are appropriately mounted to the filesystem.

The following procedure must be carried out on each node in the cluster.

### <span id="page-26-1"></span>**Replicating the Boot Disk Label to the Second Boot Disk**

To assure uniformity between the primary and secondary boot drives, it is necessary to have identical geometry from one disk to the other. The best way to achieve this is to copy the disk label from the primary disk to its mirror.

1. Identify the device name of your current boot drive. Use '**df**' on the root directory:

**# df /**

The device name will be found in parentheses.

**(/dev/dsk/c1t0d0s0)**

The raw device name is similar, but using **/dev/rdsk** instead of **/dev/dsk**.

Be sure to use the raw device name of your own boot device in the following steps.

Identify the raw device name of your second disk. In most cases, the second boot drive will be attached to the same controller as the boot drive, (**c1** in this example), but a different target, (**t1**, for example). Using **'ls /dev/rdsk**' identify the device name of sector-2 (**s2**) of your second drive:

**/dev/rdsk/c1t1d0s2**

- 2. Using '**prtvtoc**' and '**fmthard**', copy the disk label from sector two of your boot drive to sector two of your second boot drive.
- **# prtvtoc /dev/rdsk/c1t0d0s2 | fmthard -s /dev/rdsk/c1t1d0s2**

A successful response displays the following message,

```
fmthard: New volume table of contents now in place.
```
3. Be sure to repeat this procedure on the sister node.

### <span id="page-27-3"></span><span id="page-27-0"></span>**Creating Metadata Replicates**

A *metadevice state database* records, stores, and tracks information on disk about the state of the physical components in the metadevice disk configuration. Multiple copies of this database are used as a means to verify that the data contained in any single database is valid. By using a 'majority rule' algorithm in the event of disk corruption, this method protects against data loss resulting from any single point of failure.

Add 3 metadatabase replicas on slice 7 of each drive.

```
# metadb -a -f -c 3 c1t0d0s7 #boot drive
# metadb -a -f -c 3 c1t1d0s7 #Secondary drive
```
### <span id="page-27-1"></span>**Verifying Replicates**

Verify that three database replicas exist on slice 7 of each drive.

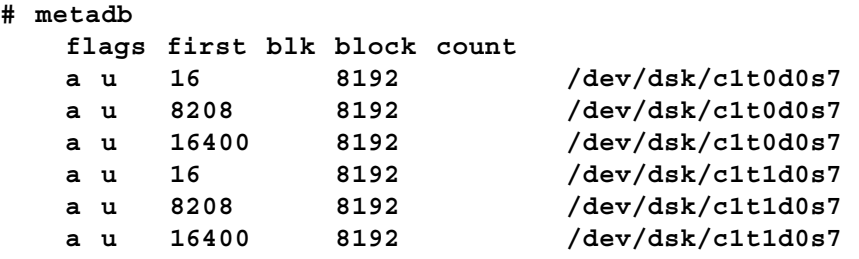

### <span id="page-27-2"></span>**Configuring a metadevice to mirror the root partition**

To configure a metadevice to mirror the root partition:

1. Create submirrors d1 and d2 and assign them to the root partition.

```
# metainit -f d1 1 1 c1t0d0s0 (root)
# metainit -f d2 1 1 c1t1d0s0 (root mirror)
```
2. Create a one-way mirror from submirror d1 to metadevice d0.

**# metainit d0 -m d1** 

We attach d0 to d2 later in the step, ["Attaching the metadevices to the sub](#page-30-1)[mirrors" on page](#page-30-1) 31.

3. Make sure the system knows to mount the root metadevice at boot time.

**# metaroot d0**

This automatically edits the **/etc/vfstab** so the system mounts the root directory **/** to the mirrored metadevice d0 instead of physical device c0t0d0s0. To verify:

**# cat /etc/vfstab**

#### <span id="page-28-0"></span>**Configuring a metadevice for swap**

To configure a metadevice for swap:

1. Create submirrors d11 and d12 and assign them to the swap partition.

```
# metainit -f d11 1 1 c1t0d0s1 (swap)
# metainit –f d12 1 1 c1t1d0s1 (swap mirror)
```
2. Create a one-way mirror from submirror d11 to the metadevice d10.

```
# metainit d10 -m d11
```
We attach d10 to d12 later in ["Attaching the metadevices to the sub-mirrors" on](#page-30-1) [page](#page-30-1) 31.

#### <span id="page-28-1"></span>**Configuring a metadevice for /globaldevices**

To configure a metadevice for **/globaldevices**:

1. Create submirrors d31 and d32

```
# metainit -f d31 1 1 c1t0d0s3
# metainit –f d32 1 1 c1t1d0s3
```
2. Create a one-way mirror from submirror d31 to the metadevice d30.

```
# metainit d30 -m d31
```
We attach d30 to d32 later in the step ["Attaching the metadevices to the sub](#page-30-1)[mirrors" on page](#page-30-1) 31.

3. The /globaldevices metadevice must have a unique name on each of the two nodes. For the second node, use the name "d35".

**# metainit d35 -m d31**

4. If you have already created d30 on both nodes, you can rename d30 on the second node to d35 as follows:

```
# metarename d30 d35
```
### <span id="page-28-2"></span>**Creating metadevices for optional partitions**

The **/opt** and **/var** directories are optional filesystems that may requiring mirroring. The need to configure mirroring for these depends upon whether you have explicitly mounted these filesystems to unique disk partitions during initial OS installation. If specific mount points had not been created for **/opt** and **/var**, then these directories are part of the root file system which you have already configured for mirroring.

1. For each optionally mounted partition requiring mirroring, create submirrors and a one-way mirror to the metadevice.

```
# metainit -f <submirror1> 1 1 <primary disk partition>
# metainit -f <submirror2> 1 1 <second disk partition>
# metainit <metadevice> -m <submirror1>
```
2. Be sure to attach <**metadevice**> to <**submirror2**> as is done in ["Attaching the](#page-30-1) [metadevices to the sub-mirrors" on page](#page-30-1) 31.

### <span id="page-29-0"></span>**Verifying the metadevice configuration**

To verify the metadevice configuration:

1. List the mounted filesystems:

**# df –h**

2. Display the metadevice configuration.

**# metastat**

### <span id="page-29-1"></span>**Updating the /etc/vfstab file**

To ensure the system uses these metadevices, make sure the correct changes were made to the **/etc/vfstab** file. Where the defined metadevices apply, comment out the entry for the physical device and replace it using the metadevice name.

> **Note –** Each partition used for **/globaldevices** must have a different metadevice id than the other node in the cluster. Example: d30 on node1 and d35 on node2

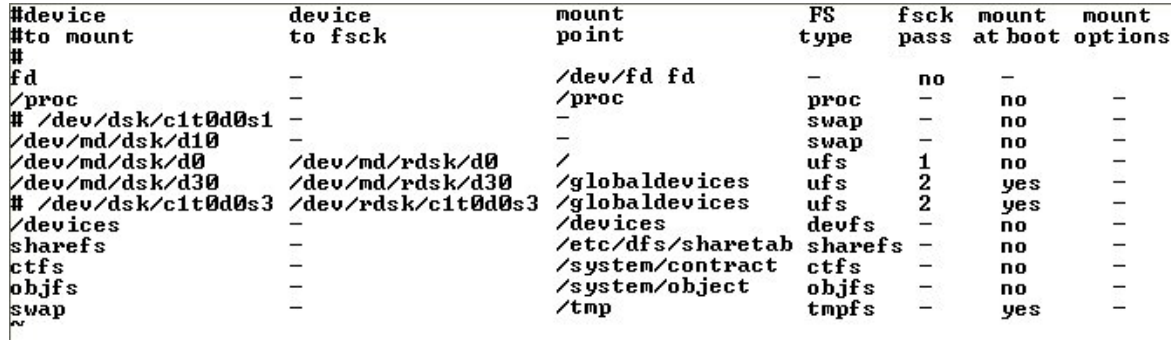

## <span id="page-29-2"></span>**Updating the /etc/system file**

To ensure the system can boot in the event that one of the mirrored boot devices fails and only 50% of the metadatabase replicates are available, add the following to the **/etc/system** file, usually at the bottom of the file:

**set md:mirrored\_root\_flag=1**

Example: Pre Change

```
* Begin MDD root info (do not edit)
rootdev:/pseudo/md@0:0,0,blk
```
**\* End MDD root info (do not edit)**

Example: Post Change

```
*Begin MDD root info (do not edit)
rootdev:/pseudo/md@0:0,0,blk
set md:mirrored_root_flag=1
* End MDD root info (do not edit)
```
### <span id="page-30-0"></span>**Activating 1-way mirrors**

To activate the changes on each node, it is necessary to reboot the node.

```
# reboot
```
### <span id="page-30-1"></span>**Attaching the metadevices to the sub-mirrors**

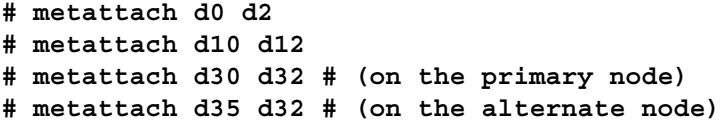

## <span id="page-30-2"></span>**Attaching any optional mirrors**

If **/var** or **/swap** or any other filesystem requires mirroring, see ["Creating](#page-28-2) [metadevices for optional partitions" on page](#page-28-2) 29.

```
# metattach <metadevice> <submirror>
```
## <span id="page-30-3"></span>**Updating Dump Device**

Normally the operating system uses the configured swap space for dumping the contents of the processor stack subsequent to a system crash. Since we have reassigned swap to be a metadevice, it is necessary to advise the dump utility of this change.

```
# /usr/sbin/dumpadm -d /dev/md/dsk/d10
```
## <span id="page-30-4"></span>**Updating Boot Device Order**

This ensures that if the 1st boot device fails, the system automatically selects the 2nd boot device for booting.

#### **For SPARC environments**

Example: if boot devices are disk0 and disk1

**/usr/sbin/eeprom boot-device="disk0 disk1 "**

#### **For X86 environments**

1. Determine the device path to the alternate boot drive:

Example: if the mirrored boot drive is **c0t1d0s0**

**# altBP=`ls -l /dev/dsk/c0t1d0s0 | sed 's/devices/^/' | cut -d^ -f2`**

This example extracts the device path name from beneath the 'devices' directory and places it in a variable called altBP. To verify altBP:

- **# echo \$altBP**
- 2. Define the alternate boot path in the eeprom:

```
# eeprom altbootpath=$altBP
```
3. Verify the **altbootpath** in the eeprom:

```
# eeprom altbootpath
altbootpath=/pci@0,0/pci@1022,7450@2/pci1000,3060@3/sd@1,0:a
```
# <span id="page-31-0"></span>**Verifying Mounted Devices**

Before installing Solaris Cluster, it is important to confirm that the **/globaldevices** file system is mounted on each node.

```
# mount | grep globaldevices
```
- 1. If it is not mounted, check to see that the **/globaldevices** directory exists and that the **/etc/vstab** file includes the mount of **/globaldevices** to metadisk d30 or d35.
- 2. Make sure that **/globaldevices** is an empty file system before installing Solaris Cluster.
- 3. Repeat this verification on the sister node.

# <span id="page-32-3"></span>**Network Configuration**

## <span id="page-32-1"></span><span id="page-32-0"></span>**Physical Configuration**

Dual redundancy is the overall scheme for network connectivity. Redundancy applies not only to the servers, but to each communication interface on each server. For the public interface, this means using IPMP on Solaris. This allows for instant fail-over recovery in the event of any communication failure without the need for a general system fail over. For the library interface, this means using a dual-tcp/ip connection with two network interfaces across two independent routes. If any element in one route should fail, ACSLS continues to communicate over the alternate interface.

<span id="page-32-2"></span>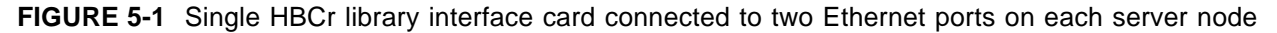

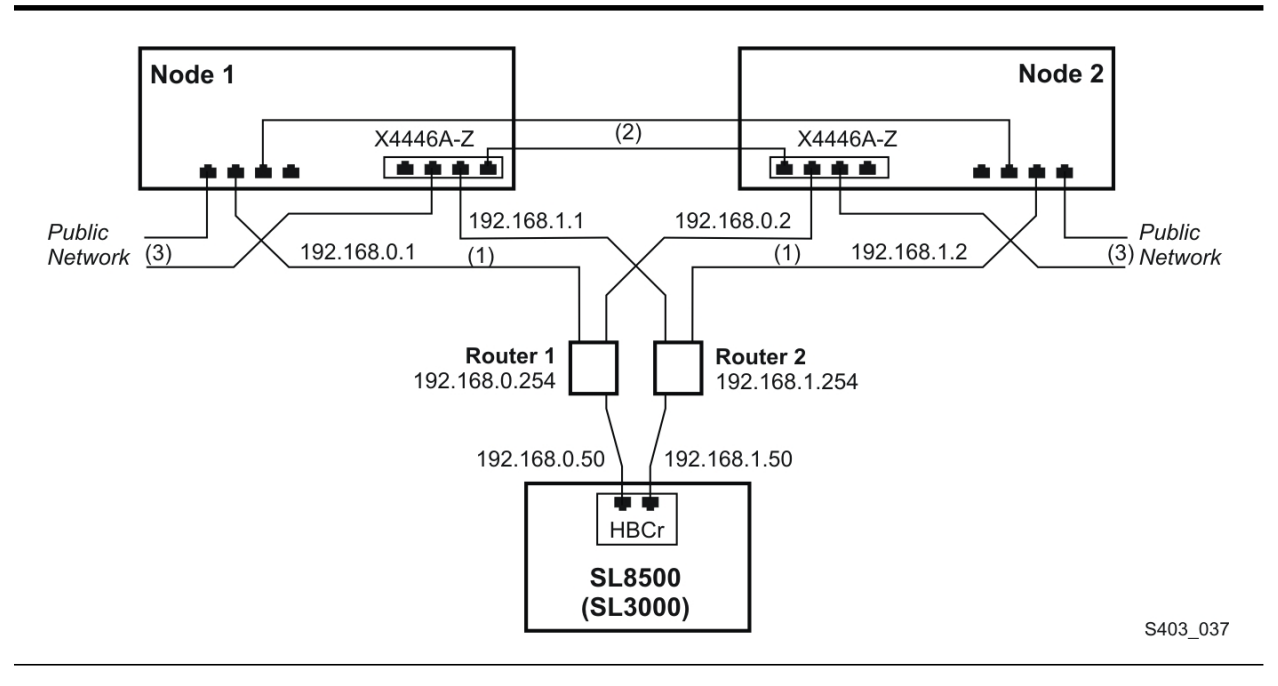

The figures in this section show eight Ethernet ports accessible by means of two separate controllers on each server. We use six ports to provide the three redundant connections. Two ports in this configuration remain unused. Despite the seeming complexity, there are only three dual-path Ethernet connections from each server: (1) Server-library communication; (2) Server-to-server heartbeat exchange over a private network; (3) Server-to-client communication over a public network.

The electronics behind these redundant ports include the embedded Ethernet controller on the server motherboard and a second Ethernet controller on a PCIe HBA (X4446A-Z). Notice that redundant connections (1), (2), and (3) are established via two separate component paths on each server. This averts a single point of failure with any of the network interface controllers (NICs) on the Sun servers.

Heartbeat messages (2) are sent as raw Ethernet packets using the Medium Access Control (MAC) layer and not IP addresses. Consequently these connections must be run directly or through redundant switches, but the messages cannot be routed across subnets since there is no IP addresses assigned to this interface.

<span id="page-33-1"></span>External Ethernet routers or switches are used as hubs to provide redundant connections from both server nodes to the library. Each server node has two separate, independent, and active paths to the dual-ported HBCr library interface card.

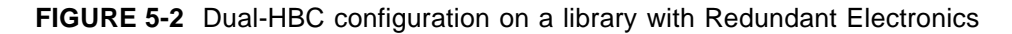

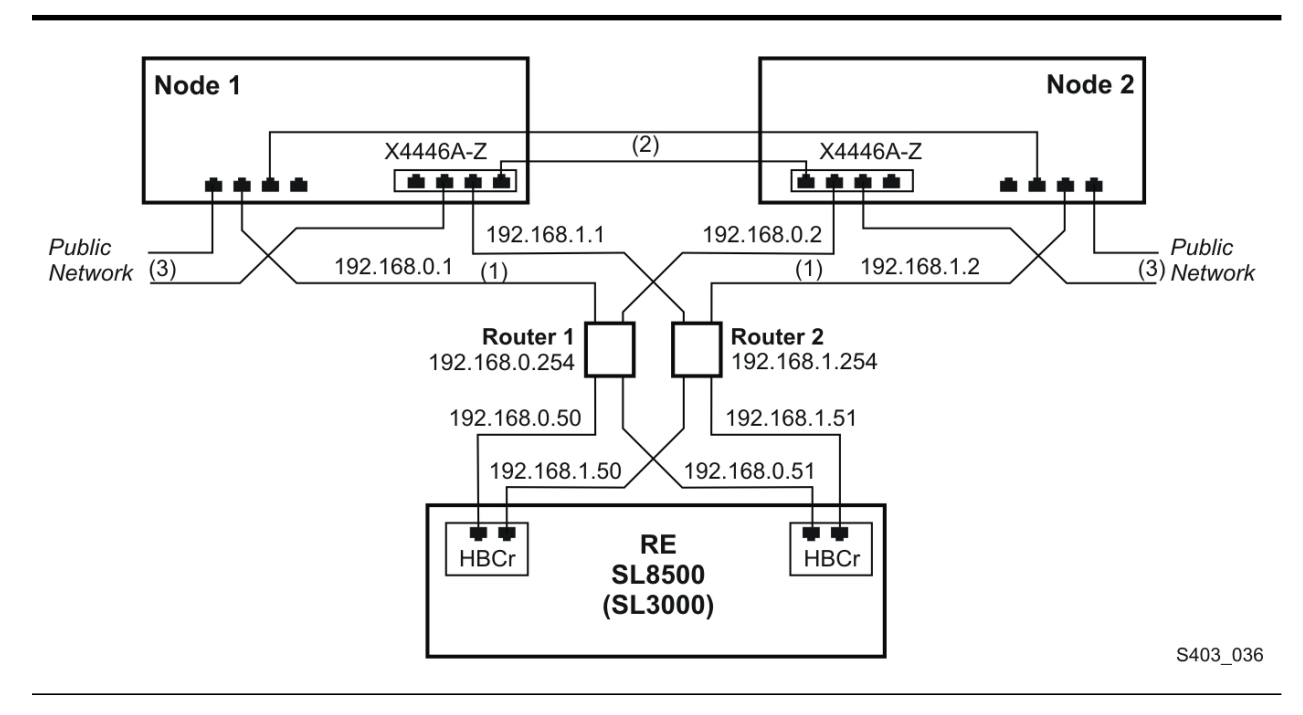

In a library with redundant electronics, we see two independent paths from each server node to each HBCr library controller. If communication to both ports on one HBCr interface should fail, ACSLS-HA invokes an automatic switch to the alternate HBCr card. All of this is accomplished without the need to fail over to the alternate server node.

## <span id="page-33-2"></span><span id="page-33-0"></span>**The Public Interface and IPMP**

Solaris IPMP, or Internet Protocol Multi Pathing, provides a mechanism for building redundant network interfaces to guard against failures with NIC's, cables, switches or other networking hardware. When configuring IP Multipathing on your Solaris host you combine two or more physical network interfaces into an IPMP group.

In this procedure, we create a public IPMP group represented by two NIC devices on each server. To configure IPMP, you need to know the names of each physical interface and the node name of the system. The node name is the host name of the individual cluster node. The device names in the examples below assume one NIC controller on the motherboard (e1000g0-e1000g3) and another quad-port NIC card added via the PCIe bus (e1000g4-e1000g7).

To get a list of the actual device names for the NIC devices on your system, use the command:

#### **# dladm show-dev**

Example:

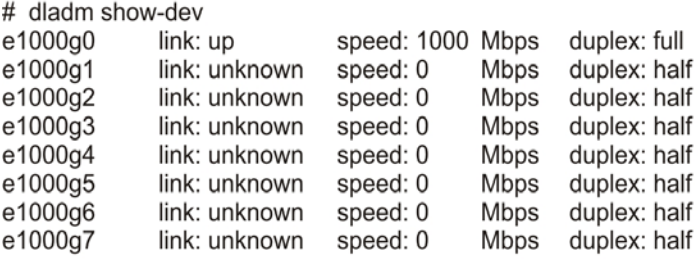

**Note –** The examples in this document use the network interface naming convention, '**e1000gx**'. The HBA Network adapter on your system may use a different naming convention, such as '**nxgex**'.

In creating the public interface pair on each node we select one device from the embedded NIC controller (e1000g0) and one device from the attached quad-port NIC adapter (e1000g4).

To create an IPMP fail-over group using link-based IPMP, create two hostname files in **/etc**, one for each NIC device you wish to assign to the group. Each file is named, "**hostname**", appended by the name of the NIC device: **hostname.<device name>**.

The first file contains the node name and system configuration parameters.

For example, the file hostname.**e1000g0** contains a single line with four fields:

#### **<Node Name> netmask + broadcast + group <groupname> up**

The "netmask +" parameter, instructs Solaris to consult the file **/etc/netmask** for the proper netmask associated with the logical ip address that's assigned to the group. Similarly, the "broadcast +" parameter causes the broadcast address to be reset to the default (typically **00.00.00.FF**) or to a specified value that you may include in this string. The word 'up' instructs Solaris to enable the interface whenever the system boots.

There is no probing to a test interface, so no hostname or node name is associated with the secondary NIC interface. Consequently, the secondary hostname file, **hostname.e1000g4,** for example, contains only three fields:

```
group <groupname> up
```
The node IP Address assigned to this group is plumbed to the alternate device in the event of a NIC failure. Any servers accessing the ACSLS HA cluster only accesses the logical host name or logical host IP address.

The **groupname** binds the two interfaces together into a single IPMP group. Only one IP address is needed to identify the two interfaces. That address is assigned to the host name of each node in the respective **/etc/hosts** file

### <span id="page-35-0"></span>**The Library Interface**

As mentioned in the section,["Physical Configuration" on page](#page-32-1) 33, we utilize the dualtcp/ip configuration supported by ACSLS to a dual-ported library controller. In doing so, we assign two conventional NIC devices on each node for the library interface. Each is given a unique name when you create the hostname file for that interface in **/etc**.

For example, the files **hostname.e1000g1** and **hostname.e1000g5** contain a single line with one or more fields. The first field is the hostname assigned to that interface. The remaining fields are optional to define the netmask and broadcast parameters and to instruct Solaris to bring the interface up with each boot cycle.

## <span id="page-35-1"></span>**General NIC Configuration**

At this point, you have created four hostname files on each server node. Here is an example of what you might expect in the four hostname files configured on node-1.

```
# hostname
acslsha1
# cd /etc
# grep "up" hostname*
hostname.e1000g0: acslsha1 netmask + broadcast + group 
public_group up
hostname.e1000g1: libcom1a netmask + broadcast + up
hostname.e1000g4: group public_group up
hostname.e1000g5: libcom2a netmask + broadcast + up
```
A similar set of hostname files is created on the sister node:

```
# hostname
acslsha2
# cd /etc
# grep "up" hostname*
hostname.e1000g0: acslsha2 netmask + broadcast + group 
public_group up
hostname.e1000g1: libcom1b netmask + broadcast + up
hostname.e1000g4 group public_group up
hostname.e1000g5: libcom2b netmask + broadcast + up
```
The **/etc/hosts** file should contain IP addresses for the localhost address, plus the system logical IP address, plus the public IP address assigned to the individual node (represented by the IPMP pair), plus each of the two NICs configured for library communications. This file should also contain host information about the sister node.
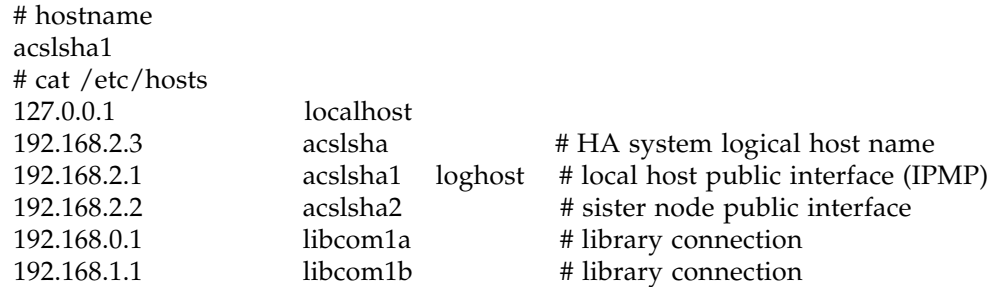

Similarly, from the sister node:

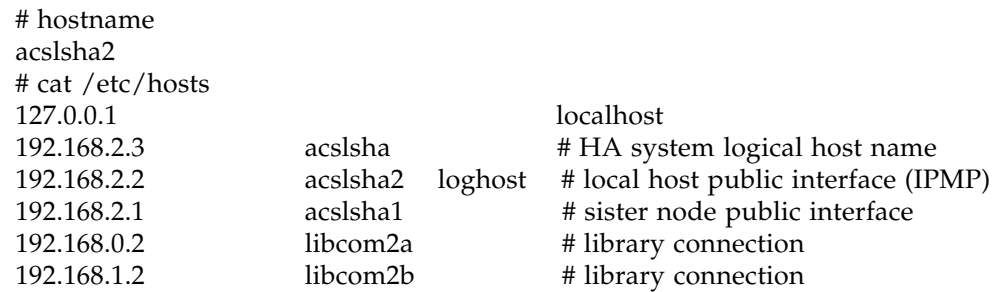

To eliminate complexity, the public IPMP group needs to be the same across both nodes for the public interface. You associate the logical hostname to the **public\_group** when you start ACSLS HA. The start script checks to make sure the logical host and the public group name have been configured on both nodes.

Verify that the file modifications are correct and reboot the server so the changes take effect and are permanent. After a successful reboot, verify that the changes have been made on each node.

**# ifconfig -a # netstat -nr**

Repeat this check on each server node. Confirm that two interfaces are assigned to the public group. Confirm that two interfaces have been created for library communication, and that two private interfaces (172.x.x.x) have been created for heartbeat communication between the cluster nodes.

General NIC Configuration

# **Enabling MPXIO Multi-Pathing**

The disk storage configuration in ACSLS HA includes two redundant internal boot drives on each server and an external RAID storage device to be shared between the two servers. The internal drives contain the operating system and the external device contains the application filesystems, **/export/home** and **/export/backup**.

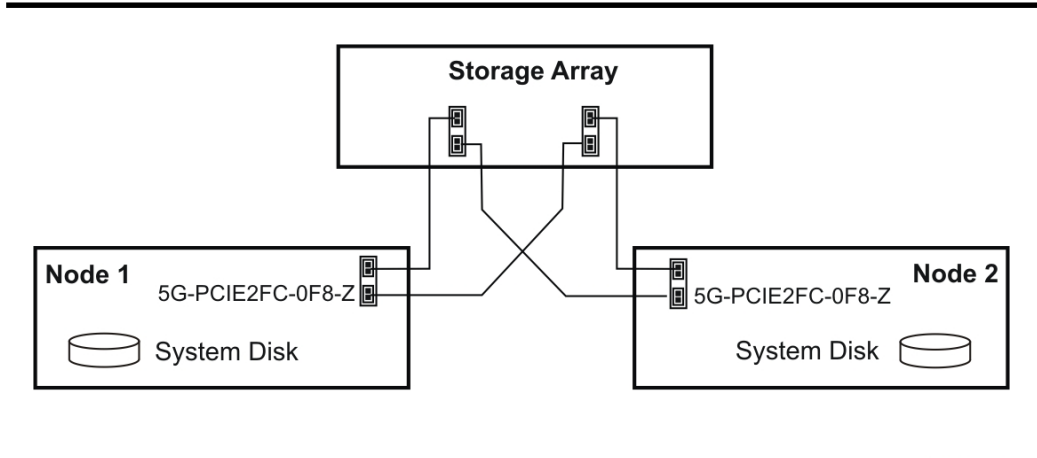

**FIGURE 6-1** Two Fibre Connections Per Server to External Shared Storage Array

S403 038

As shown in the figure above, there are two fibre connections from each server to the external shared storage array.

If you were to run the format command at this point, the display would list four external drives (two LUNs each with two drives). But in reality there are only two external drives, each with two redundant paths.

Solaris Multiplexed I/O (MPxIO) enables a storage device to be accessible to each server by means of more than one hardware path. If a fibre connection fails from the active server to the **/export/home** or **/export/backup** filesystem, MpxIO moves the shared disk LUNS to an alternate path, enabling the system to continue operating on the active server without the need for a general switchover to the standby server.

To configure the external disk driver for MPxIO, first backup the **<driver name>.conf** file and then edit the original.

**cp -pr /kernel/drv/<driver name>.conf /kernel/drv/<driver name>.conf.save**

... where <driver name> is **fp** (fibre), **mpt** (SAS), or **mpt\_sas** (LSI SAS2xx).

### **If Shared Disks and Boot Disks Utilize a Common Driver**

If the internal disk drives have the same device driver as the external shared disk array (for example: external SAS array [2530] and internal SAS disks [X4470-M2]) then special considerations must be made to prevent changes to the mirrored boot device when you configure MPXIO on the shared drive. Applying MPXIO globally under this driver could cause your system to loose the path to its boot device.

To avoid this problem, you must manually modify the **<driver>.conf** file for the respective driver to enable MPXIO on all drives except the boot drives.

You must first be able to uniquely identify the drives for which MPXIO must be disabled. To do this, run the format utility:

**# format Searching for disks...done**

**AVAILABLE DISK SELECTIONS:**

- **0. c1t0d0 <SUN146G cyl 14087 alt 2 hd 24 sec 848> /pci@0/pci@0/pci@2/scsi@0/sd@0,0**
- **1. c1t1d0 <SUN146G cyl 14087 alt 2 hd 24 sec 848> /pci@0/pci@0/pci@2/scsi@0/sd@1,0**
- **2. c2t0d0 <SUN-LCSM100\_S-0735 cyl 17918 alt 2 hd 64 sec 64> /pci@0/pci@0/pci@9/pci@0/sas@0,0**
- **3. c3t0d0 <SUN-LCSM100\_S-0735 cyl 15358 alt 2 hd 64 sec 64> /pci@0/pci@0/pci@a/pci@0/sas@0,0**
- 1. Look for the common parent device path to the mirrored boot drives.

In this example, the first two available disk selections ("0" and "1") are the internal disk drives. The parent device path to these drives is the string.

#### **/pci@0/pci@0/pci@2**

The Solaris kernel views this expression as the 'parent' to devices sd@0,0 and sd@1,0.

2. Assuming that the boot disks use the mpt driver, you would manually edit the file '**/kernel/drv/mpt.conf**'. Enable mpxio generally (mpxio-disable="no") and specifically disable mpxio for the boot drives sharing the parent device path that you determined above. This involves the addition of the following two lines in the mpt.conf file:

```
mpxio-disable="no";
name="mpt" parent="/pci@0/pci@0/pci@2" unit-address="0" mpxio-disable="yes";
```
3. After this change, execute the command '**stmsboot -D mpt -u**'.

**Do not** execute the command '**stmsboot -D mpt -e**' as this overwrites '**mpt.conf**' file and the manual change to disable MPxIO on the internal disk device path is lost.

The resulting 'format' output looks something like:

```
# format
Searching for disks...done
```

```
AVAILABLE DISK SELECTIONS:
    0. c1t0d0 <SUN146G cyl 14087 alt 2 hd 24 sec 848>
       /pci@0/pci@0/pci@2/scsi@0/sd@0,0
    1. c1t1d0 <SUN146G cyl 14087 alt 2 hd 24 sec 848>
       /pci@0/pci@0/pci@2/scsi@0/sd@1,0
    2. c7t600A0B800075FC33000002314E1D7005d0 <SUN-LCSM100_S-
0735 cyl 17918 alt 2 hd 64 sec 64>
     /scsi_vhci/disk@g600a0b800075fc33000002314e1d7005
    3. c7t600A0B800075FD4E0000020D4E1D6F86d0 <SUN-LCSM100_S-
0735 cyl 15358 alt 2 hd 64 sec 64>
     /scsi_vhci/disk@g600a0b800075fd4e0000020d4e1d6f86
```
Notice that the original path to the boot drives was preserved but the path to the shared drives was reassigned by MPXIO.

#### **If Shared Disks and Boot Disks Employ Different Drivers**

No special consideration is needed when the shared drives are the only devices running under a given device driver. This would be the case if your internal boot drives were SAS and the external shared drive is the fibre-attached 2540-M2.

In this example, the shared drive is controlled under the fp driver. To enable MPXIO on the desired disk devices, simply instruct the fp driver to enable mpxio. In this example:

1. Edit the **fp.conf** file and change the mpxio setting.

From:

```
mpxio-disable="yes";
```
To:

```
mpxio-disable="no";
```
The change applies to all drives that are controlled by that driver and takes effect upon the next boot.

2. Run '**stmsboot**' to apply the change.

**stmsboot –D <driver name> –u**

The **stmsboot** utility prompts you for permission to reboot. While rebooting, the system displays error messages posted on the console that reflect the changes. When enabled, MPxIO discovers the duplicate paths to the same external drives and maps the two paths as a single device under a new name.

#### **Verifying the new MPXIO device path**

After the boot cycle, you can verify the change by running **mpathadm list lu**.

```
# mpathadm list lu
```
This command provides a list of all the logical devices for which multiple paths have been configured.

You can map the logical devices to their physical device components using **stmsboot -L**. This command shows the original device names before control was assumed by the Storage Traffic Manager System (STMS) and the new name now assigned under STMS control. You should see two physical devices corresponding to each logical device. The output of this command is easier to evaluate if you sort it by the logical device name (second field) as follows:

```
# stmsboot -L | sort -k2
```
**Note –** The command **stmsboot -L** does not work if you have configured the devices with **cfgadm -c** or if you have performed a reconfiguration boot (**touch /reconfigure**; **reboot**) or (**reboot -- -r**).

Once multipathing is configured, you can run the **format** command to confirm the change. The **format** utility should display only two drives, one for each LUN, configured behind a new controller and new target ID.

## **Disabling MPXIO from a pair of physical devices**

If you wish to disable multipathing for the configured device pair, edit the **<driver>.conf** file then run the command:

```
# stmsboot –D <driver name> –d
```
The stmsboot utility prompts you for permission to reboot.

**Note –** The command **stmsboot -D** does not work if you have configured the devices with **cfgadm -c**, or if you have performed a reconfiguration boot (touch /reconfigure; reboot) or  $(reboot -- r)$ .

# **Oracle Solaris Cluster 3.3 Installation**

This chapter is not intended to circumvent the procedures described in the *Oracle Solaris Cluster Software Installation Guide* and the *Oracle Solaris Cluster System Administration Guide* which are available on the Oracle Technical network.

You can install, configure, and administer the Oracle Solaris Cluster (OSC) system either through the OSC Manager GUI or through the command line interface (CLI).

It is necessary to install Oracle Solaris Cluster 3.3 on both nodes. This section describes the detailed installation procedure.

## **Download and Extract Oracle Solaris Cluster 3.3**

Follow the procedures for your specific platform.

#### **x86 Platform**

1. As '**root**' user, create an installation directory for Solaris Cluster.

```
# mkdir /opt/cluster
```
- 2. Download the package, **solaris-cluster-3\_3-ga-x86.zip** to the **/opt/cluster** directory.
- 3. Unzip the package:

```
# unzip solaris-cluster-3_3-ga-x86.zip
```
4. Change to the Solaris-x86 directory and run the installer script.

```
# cd Solars_x86
# ./installer
```
This launches the OSC Manager GUI.

#### **SPARC Platform**

1. As '**root**' user, create an installation directory for Solaris Cluster.

**# mkdir /opt/cluster**

- 2. Download the package, **solaris-cluster-3\_3-ga-sparc.zip** to the **/opt/cluster** directory.
- 3. Unzip the package:

**# unzip solaris-cluster-3\_3-ga-sparc.zip**

4. Change to the Solaris-sparc directory and run the installer script.

```
# cd Solaris_sparc
# ./installer
```
This launches the OSC Manager GUI.

#### **Installing Oracle Solaris Cluster 3.3**

This section describes installing Oracle Solaris Cluster 3.3.

#### **Install using the GUI Wizard**

To install using the GUI wizard:

- 1. Read the Welcome Screen and click 'next'.
- 2. Accept the license agreement and select "Oracle Solaris Cluster 3.3".
- 3. From the Software Components screen, click "Select All" and then 'next'.
- 4. The installer checks for the required resources and if all is present displays the message, 'System Ready for Installation'. Click 'next'.
- 5. When prompted to select a configuration type, select 'Configure Now' and click 'next'.
- 6. The install wizard lists the items that must be configured after the installation is complete. Click 'next'.
- 7. Select 'Yes' or 'No' whether to enable remote configuration support and click 'next'.
- 8. Specify the port, directory, and admin group (or select the defaults) and click 'next'.
- 9. The wizard lists the components to be installed. Click 'Install'.

The wizard displays a status bar as the installation proceeds.

10.When the installation is complete, you have the option to view the installation summary and the install log.

Click "close" after viewing.

#### **Install Using the Command Line**

To install using the command line:

- 1. Press ENTER to acknowledge the Copyright notice and the license agreement.
- 2. Answer "Yes" to accept the License Agreement.
- 3. Answer 'Yes' to install the full set of Oracle Solaris Cluster Products.
- 4. Answer 'Yes' or 'No' to multi-lingual packages and confirm.

The installer checks system requirements.

5. When "System ready" prompt appears, enter '1' to continue.

6. Select "1" to configure now.

The installer lists components to be configured later.

- 7. Enter '1' to continue with those that can be configured now.
- 8. Enter '1' or '2' to enable or disable remote configuration support.

The installer lists components that must be configured after the installation.

- 9. Press Enter to acknowledge each configuration data instance.
- 10. Enter (Yes/No) to automatically start HADB.
- 11. Enter (Yes/No) to allow group management.
- 12. Select '1' to Install the listed components.

The installation of Cluster Software takes several minutes.

You may see one sys event with "reloading modules' and 'Daemon restarted'.

- 13. When the install is complete, select '1' or '2' to view the summary, or logs.
- 14. Press '!' to exit.

15. Enter 'Y/N' to be notified of potential updates to Cluster software.

#### **Adding the Cluster Command Path**

To add **/usr/cluster/bin** to root's path, create a file by the name **.profile** in the top-level root directory. Place the following lines in that file:

**PATH=\$PATH:/usr/cluster/bin export PATH**

Now, repeat the Cluster installation process on the sister node.

## **Checking for Required Patches**

Check The Oracle Web for any updates or required patches to Solaris Cluster.

### **Creating a Two-Node Cluster**

During a fail-over event, Solaris Cluster requires remote secure shell (**ssh**) access for the **root** user between the two nodes. This enables the cluster software, operating on one node, to initiate actions on the sister node. For example, when the active node becomes inactive, it is necessary for the software running on the secondary node to initiate a take-over of the shared disk resource. To do so, it must first reach across to the active node in order to unmount the shared disk.

Before asserting the Cluster install routine, please verify that the following prerequisites have been established.

• Private network connections are in place.

Ideally, one private interconnect should be placed on the server's internal NIC port and the other placed on the added PCIe card to avert a single point of failure.

- A redundant, dual path, RAID-1 disk array is connected with redundant paths to both nodes. See the cabling diagram, ["Dual-HBC configuration on a library with](#page-33-0) [Redundant Electronics" on page](#page-33-0) 34.
- The network interface, for example **e1000g0**, on each node is connected to a public network.
- Oracle Solaris Cluster 3.3 has been installed on both nodes.
- You have **root** access to both machines for ssh.

On this last point, configuring for **root** access involves two files:

1. Edit **/etc/default/login**. Place a comment in front of '**CONSOLE=/dev/console**'.

**# CONSOLE=/dev/console**

2. Edit the file, **/etc/ssh/sshd\_config**. Make sure **root** has login permission:

**PermitRootLogin yes**

3. You may need to restart the secure shell daemon for these changes to take effect.

**# pkill sshd**

#### **Establish 'root' as a Trusted User**

A trusted user is a user on a remote machine who is allowed to access the local filesystem without the need to supply a password. In this section we configure trusted status for '**root**' to freely access files as needed between the two nodes.

This section configures remote secure shell (**ssh**) access for the **root** user between the two nodes without need of a password. We'll configure a trusted relationship for '**root**' between the two nodes by generating a pair of authentication keys. Follow this procedure on the primary node, then repeat the procedure on the secondary node.

1. Create a public/private rsa key pair. To allow login without a password, do not enter a passphrase.

```
# cd /.ssh
# ssh-keygen -t rsa
Enter file in which to save the key (//.ssh/id_rsa): ./id_rsa
Enter passphrase (empty for no passphrase):
Enter same passphrase again:
Your identification has been saved in ./id_rsa.
Your public key has been saved in ./id_rsa.pub.
The key fingerprint is:
1a:1b:1c:1d:1e:1f:2a:2b:2c:2d:2e:2f:ea:3b:3c:3d root@node1
```
This creates two files in the **/.ssh** directory: **id\_rsa** and **id\_rsa.pub**.

2. Copy **id\_rsa.pub** to the **/.ssh** directory on the sister node:

**# cat id\_rsa.pub | ssh root@node2 'cat >> /.ssh/authorized\_keys' Password:**

3. With the authentication key in place, test the ability to assert commands remotely without a password.

```
# hostname
node1
# ssh root@node2 hostname
node2
```
4. Repeat this process on the sister node beginning at step 1.

#### **Configure the cluster**

This process defines the cluster name, the nodes that are included within the cluster, and the quorum device. This procedure can be carried out on either node and applies to both nodes.

- 1. Run the Solaris Cluster install utility:
	- **# scinstall**
- 2. Select "Create a new cluster or add a cluster node".
- 3. Select "Create a new cluster".
- 4. This step reminds you to verify the pre-requisites listed above. Enter 'yes' to continue.
- 5. Select "Typical" Cluster.
- 6. What is the name of the cluster you want to establish? ACSLSHA
- 7. Enter the host name of each node in the cluster.

The first node you enter is selected by the Solaris Cluster software as the primary node. After you have entered the second node, type, < Ctrl/D> to finish, and then confirm the list with 'yes'.

8. Select the two private transport adapters to be used for the Cluster heartbeat exchanges shown as item (2) in [FIGURE](#page-32-0) 5-1 on page 33 and [FIGURE](#page-33-0) 5-2 on [page](#page-33-0) 34.

The install utility listens for traffic on each network interface you specify. If it finds both interfaces to be silent, the selections are accepted by **scinstall** and the utility plumbs the devices to a private network address.

9. Select "no" to allow for automatic quorum device detection.

Setup now locates the third necessary quorum device, typically a disk on the array.

- 10. Answer "yes" to the question, "Is it okay to create the new cluster?"
- 11. In response to the question, "Interrupt cluster creation for sccheck errors?" you can answer either way here.

If you answer 'yes', the install routine stops and alerts you whenever it finds something amiss. If you answer 'no', you need to check the log for any specific errors in the configuration.

12. At this point, **sccheck** checks for errors.

If there are none, both nodes are configured and **both are rebooted** so the configuration takes effect.

#### **Check default system settings**

To check the default system settings:

- 1. Check the setting for **rpc bind**:
	- **# svcprop network/rpc/bind:default | grep local\_only**
- 1. The value for '**local\_only**' should be 'false'.

If it is 'true', adjust the setting using '**svccfg**' and refresh **rpc/bind**:

```
# svccfgsvc:> select network/rpc/bind
svc: /network/rpc/bind> setprop config/local_only=false
svc: /network/rpc/bind> quit
# svcadm refresh network/rpc/bind:default
# svcprop network/rpc/bind:default | grep local_only
```
# **Removing Solaris Cluster**

If you intend to continue running ACSLS in a non-cluster mode, please refer to ["Creating a Single Node Cluster" on page](#page-64-0) 65. Should it be necessary to uninstall Solaris Cluster, it is necessary to reboot each node in non-cluster mode.

```
# reboot -- -x
```
When the boot cycle is complete:

1. Run **scinstall -r** to remove Solaris Cluster

**Warning – This command removes the cluster software without asking you to confirm your intent.**

2. Go to the directory:

**/var/sadm/prod/SUNWentsys<version>**

- 3. Enter the command, **./uninstall**.
- 4. Select GUI or Command Line mode.

The un-installer lists the installed components in a comma-separated list.

- 5. Press Enter to uninstall the listed components.
- 6. Press Enter to confirm.
- 7. Select "1" to uninstall.

# **Creating Disk Set and ACSLS File-Systems**

This process should be used to set up the shared storage file-systems for ACSLS-HA. The procedure creates a disk-set, volumes for the filesystems, creates the filesystems, and edits the **/etc/vfstab**. This process is performed on only one node (it doesn't matter which one), since it affects the external shared disk storage. The only exception is step 7 when creating the disk-set on the primary node which specifically instructs action on both nodes. Both nodes must be up and operational.

## **Creating the Disk-Set on the Primary Node**

1. Assign the name of the disk set "**acsls\_ds**" and list the host names associated with the set.

```
# metaset –s acsls_ds -a -h <node1> <node2>
```
2. Determine the device identifiers (DIDs) of your external disks.

You can get a listing of all DIDs and their corresponding disk devices using '**cldevice** list **-v**'. This list includes information on both nodes, with each disk and its disk mirror.

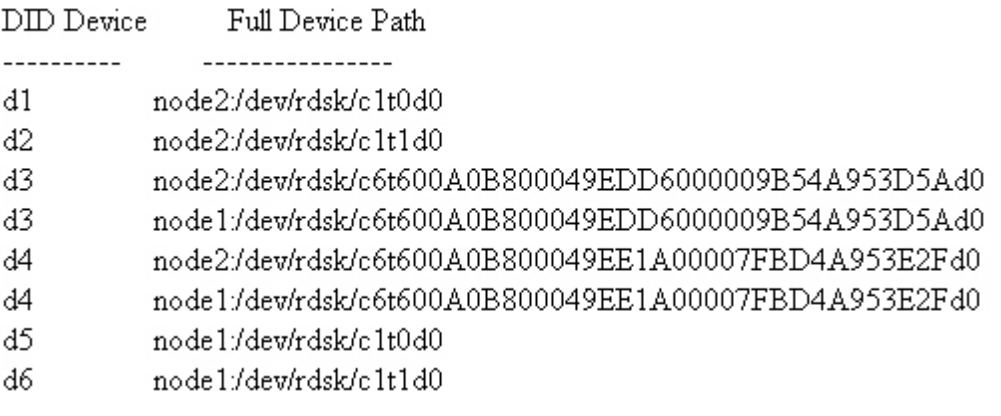

In this example, we see the following:

- d1 and d2 are the mirrored boot devices for node2.
- d3 and d4 are the shared disk devices for /export/home and /export/backup. d5 and d6 are the mirrored boot devices for node1.

3. Assign the raw DIDs for /export/home and /export/backup to the acsls disk set.

```
# metaset -s acsls_ds -a /dev/did/rdsk/d3 /dev/did/rdsk/d4
```
4. The shared disk resource consists of a primary and a secondary disk which are to be mirrored. Using the *format* command, create three partitions on each disk in the shared disk array.

partition-0 30GB (or more) used for **/export/home** partition-1 30GB (or more) used for **/export/backup** partition-6 10MB used for Cluster metadatabase replicas.

The last partition will either be partition-6 for an EFI disk or partition-7 for a standard disk. Tag all of the partitions as *unassigned*. Check the cylinder values in the format display to make sure these partitions do not overlap.

- 5. Create mirrored relationships on the disk partitions you created above.
	- a. Take ownership of the disk set.

```
# metaset -s acsls_ds -t
```
b. Configure the metadevices.

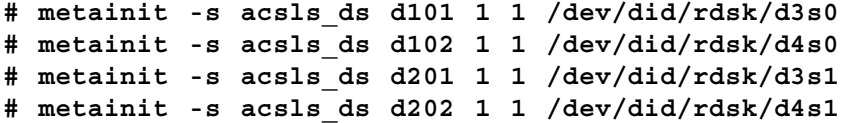

c. Create mirror relationships to the metadevices.

```
# metainit –s acsls_ds d100 -m d101
# metainit –s acsls_ds d200 -m d201
```
d. Attach submirrors.

**# metattach -s acsls\_ds d100 d102 # metattach -s acsls\_ds d200 d202**

e. Display and review the overall disc configuration you have created.

**# metastat -s acsls\_ds**

6. Create UFS filesystems for **/export/home** and **/export/backup.**

**# /usr/sbin/newfs /dev/md/acsls\_ds/rdsk/d100 # /usr/sbin/newfs /dev/md/acsls\_ds/rdsk/d200**

7. Create mount points for the filesystems on both nodes.

**# /usr/bin/mkdir /export/home** (both nodes) **# /usr/sbin/mkdir /export/backup** (both nodes)

8. Add the following line to the **/etc/vfstab** on both nodes.

**/dev/md/acsls\_ds/dsk/d100 /dev/md/acsls\_ds/rdsk/d100 /export/home ufs 2 no - /dev/md/acsls\_ds/dsk/d200 /dev/md/acsls\_ds/rdsk/d200 /export/backup ufs 2 no -**

# **Verifying File-System Access on Secondary Node**

- 1. On node 1, verify that the filesystems are mountable:
	- a. Assign ownership of the disk set to node1.

**# cldg switch -n <node1> acsls\_ds**

b. Mount the file system mount points to the physical disk partitions.

```
# mount /export/home
# mount /export/backup
```
c. Verify that the filesystems are mounted

**# df -h**

d. Un-mount the filesystems.

```
# umount /export/home
# umount /export/backup
```
- 2. Now, verify the same capability on node 2:
	- a. Assign ownership of the disk set to node2.

**# cldg switch -n <node2> acsls\_ds**

b. Mount the file system mount points to the physical disk partitions.

```
# mount /export/home
# mount /export/backup
```
c. Verify that the filesystems are mounted

**# df -h**

- d. Un-mount the filesystems.
	- **# umount /export/home**
	- **# umount /export/backup**

Verifying File-System Access on Secondary Node

# **ACSLS Installation**

The ACSLS installation procedure is to be performed on both nodes, even though the bulk of the application resides on the shared disk. This procedure installs needed drivers, registers ACSLS users, and establishes system environments on each node.

Refer to the *ACSLS 8.3 Installation Guide* for more information on the ACSLS installation.

## <span id="page-52-0"></span>**Installing ACSLS on the Primary HA Node**

- 1. Login as **root**.
- 2. On the primary node, take ownership of the disk set

```
# cldg switch -n <node1> acsls_ds
```
where <**node1**> is the host name for the primary node.

3. Mount the filesystems:

```
# mount /export/home
# mount /export/backup
```
- 4. Download the package(s) for ACSLS and, optionally, the SNMP Agent to the **/opt** directory and unzip the package(s).
- 5. If a previous ACSLS package and, optionally, a previously installed SNMP Agent package is installed on this server, you must remove it:

**# pkgrm STKacsls**

6. On the primary node, install ACSLS 8.3 and all required patches. If desired, include the **STKacsnmp** package in the installation.

**# pkgadd –d .**

You may be prompted whether to overwrite conflicting files and permissions. Answer 'yes' to these.

7. Change directory to **/export/home/ACSSS/install/** and run the ACSLS installation script.

**# ./install.sh**

8. Set the passwords for **acsss**, **acssa**, and **acsdb**

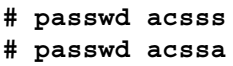

**# passwd acsdb**

**Note –** Be aware that these user accounts may expire unless explicitly set not to expire (see **man usermod**). When expired. ACSLS software fails to function, even in an HA setting.

- 9. Preparing library configuration
	- Network-attached library

Network connection to an SL8500 is explained in detail in["Network](#page-32-1) [Configuration" on page](#page-32-1) 33. As user **acsss**, you can verify connection to the library using the command, **testlmutcp**:

**testlmutcp <***library i.p. address***>**

• Fibre-attached library

If you wish to configure high-availability for a fibre-attached library such as the SL500, you connect both server nodes to the library by means of a fibrechannel switch. The installation routine on each node should discover the library and configure an mchanger instance on that node. It is necessary to repeat **install.sh** on the adjacent node and make sure that the mchanger instance is identical on each node. If there is a **/dev/mchanger0** on the first node, make sure that a **/dev/mchanger0** is created for the same library on the other node.

As user '**acsss**', you can confirm communication to the fibre-attached library, using the command, **probescsi.sh**:

**probescsi.sh /dev/mchanger0**

### **Installing ACSLS on the Secondary HA Node**

You must now install ACSLS on the secondary HA node. The installation steps are summarized below. Refer to the *ACSLS 8.3 Installation Guide* for complete details about ACSLS installation.

1. As user **root**, use the '**cldg switch**' command to failover to the secondary node. You must be logged in as **root**.

```
# cldg switch -n <standby node name> acsls_ds
```
- 2. Repeat steps 3 thru 8 as described in ["Installing ACSLS on the Primary HA Node"](#page-52-0) [on page](#page-52-0) 53.
- 3. Library configuration.

Having confirmed communication to the library, run the ACSLS configuration routine, **acsss\_config**:

**\$ acsss\_config**

# **ACSLS HA Installation**

Download the **SUNWscacsls.zip** package from the Oracle eDelivery Web site and place it in the **/opt** directory on each node. The ACSLS HA software must be installed on both nodes of the cluster.

- 1. Change your working directory to the **/opt** directory.
- 2. Install the software using the Solaris **pkagdd** command:

```
# pkgadd -d .
```
Sun StorageTek ACSLS High Availability Solution displays.

Repeat the **SUNWsacsls** package installation on the adjacent node.

- 3. Once the package has been installed on both nodes, go to the **/opt/ SUNWscacsls/util** directory.
- 4. Copy the utilities in the bundle to the appropriate directories by running the command, **copyUtils**.

**# ./copyUtils.sh**

This command can be run from either node. It copies HA functional utilities to system directories on both nodes.

### **Installing Upgrades to SUNWscacsls**

Upgrades to the SUNWscacsls package can be made without halting ACSLS library operation. To do this, use the following procedure:

- 1. Save the contents of **\$ACS\_HOME/acslsha/ha\_acs\_list.txt** and **\$ACS\_HOME/acslsha/pingpong\_interval**.
- 2. Suspend the acsls-rg resource group.

**# /usr/cluster/bin/clrg suspend acsls-rg**

3. Remove the original HA package from each node:

**# pkgrm SUNWscacsls**

- 4. Remove the **/.rhosts** file on each node.
- 5. Download and unzip the new SUNWscacsls.zip file to the **/opt** directory on each node.
- 6. In the /opt directory on each node, run '**pkgadd -d .** ' to install the SUNWscacsls package.
- 7. On either node, go to **/opt/SUNWscacsls/util** and run the copy utility:

```
# ./copyUtils.sh.
```
- 8. Restore the data in **ha\_acs\_list.txt** that you saved in step-1.
- 9. Resume Cluster control of the acsls-rg resource group.

**# /usr/cluster/bin/clrg resume acsls-rg** 

## **Verifying Final Cluster Configuration Details**

1. Verify all quorum devices.

```
# clquorum list -v
```
A valid quorum includes the following members:

node-1 hostname node-2 hostname shared-disk device-1 shared-disk device-2

If the shared disk devices are not listed, then you will need to determine their device id's and then add them to the quorum.

a. Identify the device id for each shared disk.

**# cldevice list -v**

- b. Run **clsetup** to add the quorum devices.
	- **# clsetup**
	- Select '1' for quorum.
	- Select '1' to dd a quorum device.
	- Select 'yes' to continue.
	- Select 'Directly attached shared disk'
	- Select 'yes' to continue.
	- Enter the device id  $(d < n$ ) for the first shared drive.
	- Answer 'yes' to add another quorum device.
	- Enter the device id for the second shared drive.
- c. Run **clquorum show** to confirm the quorum membership.

**# clquorum show**

2. Verify the list of registered resource types.

# clrt list SUNW.LogicalHostname:4 SUNW.SharedAddress:2 SUNW.gds:6

If SUNW.gds is not listed, then register it

# clrt register SUNW.gds

Confirm with clrt list.

### <span id="page-56-1"></span>**Setting the Fail-over Pingpong\_interval**

The Solaris Cluster **Pingpong\_interval** is a timeout property that is used to prevent repeated fail-over action in the event that full recovery cannot be restored after the first cluster fail-over event.

This is a user-modifiable property for the ACSLS resource group. The default value is set to 20 minutes. With this setting, the first fail-over event occurs immediately when fail-over action is requested by the ACSLS-HA agent. But if the condition which might trigger fail-over action is not cleared on the new cluster node, then subsequent fail-over action is delayed until the defined pingpong interval has expired. This prevents needless thrashing of control between one cluster node and the other until the root problem has been resolved.

To adjust the setting of this property, you can modify the default number defined in the file, \$ACS\_HOME/acslsha/pingpong\_interval. That number is expressed in seconds.

The default setting of 1200 seconds is a reasonable setting for most medium to large library configurations. An optimal timeout value for this property depends upon the actual number of LSMs and tape drives that exist in the library configuration. Larger library configurations take longer to recover after a fail-over event and so this number should be set to a longer interval for systems configured with more than ten LSMs and/or forty drives.

A setting of 1800 (30 minutes) would be recommended for a forty-LSM configuration, while a setting of 900 (15 minutes) is recommended for smaller libraries configured with one to four LSMs.

After changing the property in the **pingpong\_interval** file, it is necessary to run the ACSLS HA start script.

**start\_acslsha.sh -h <logical hostname> -g <public IPMP group>**

This start command may be run even if HA system is already running. It registers the new pingpong interval without impacting normal HA operation.

## <span id="page-56-0"></span>**Defining a Failover Policy for Library Communications**

The ACSLS HA agent constantly monitors communication between ACSLS and the attached libraries. Such communication is critical for continuous ACSLS operation. But what action, if any, should be taken in the event of failed library communication depends upon a policy that is determined by the local ACSLS HA administrator.

A policy table, **\$ACS\_HOME/acslsha/ha\_acs\_list.txt,** allows the local administrator to define the desired fail-over action for any ACS that requires HA recovery. In the event of library communication failure, and depending on the administrator's directive, the ACSLS-HA agent fails over to the alternate node if successful ACS communication has been confirmed on that node.

In multiple ACS environments, it may be desirable for the ACSLS HA system to failover when communication with any single ACS has failed. But the administrator may prefer to limit general fail-over action to the more critical ACS (or ACSs) in the data center. A policy record is created in ha\_**acs\_list.txt** for each ACS for which cluster fail-over action is required when library communication is lost. Each record has two fields:

ACS Number Fail-over Action (true or false)

The first field is the ACS ID and the second field is the Boolean value of "true" or "false".

- When the second field is "false", the ACSLS HA agent will not initiate cluster failover action to the alternate node, even though communication to the ACS has failed and cannot be restored.
- When the second field is "true", the ACSLS HA agent asserts cluster fail-over action after every attempt to re-establish communication from the primary node has failed. The system fails over only if library contact has been confirmed on the alternate node.

The default action is "false" for any ACS that is not listed in this file.

## **Libraries with Redundant Electronics (RE)**

For libraries with Redundaant Electronics (RE), the ACSLS-HA agent attempts to switch communication to the alternate RE path before resorting to cluster fail-over action. This RE switch action applies only to a single SL8500, an SL3000, or an older 9310 with dual LMUs. Automatic RE switching is not attempted on any partitioned library.

### **Starting ACSLS HA**

Assuming the logical hostname has been added to the /etc/hosts file on both nodes, you should be able to run the start\_acslsha.sh script to create and bring the resources and resource groups on-line. This creates the resource group acsls-rg and the resources acsls-rs, logical-host, acsls-storage and brings them online. It takes up to a minute or more to create the resource groups and all the resources.

• To start the HA software, login to the active node...

```
cd /opt/SUNWscacsls/util/
start_acslsha.sh -h <logical hostname> -g <public IPMP group name>
```
... where <**logical hostname**> is the Cluster virtual IP (from **/etc/hosts** file) and <IPMP group name> is the group to which the public interface belongs. (Use **ifconfig -a** to find out group name.)

The group needs to be the same across both nodes as described in ["The Public](#page-33-1) [Interface and IPMP" on page](#page-33-1) 34.

• To halt Cluster monitoring of ACSLS:

#### **clrg suspend acsls-rg**

This allows you to bring the ACSLS application up and down for maintenance purposes without worry that Cluster attempts to recover or fail over.

• To check whether the ACSLS resource is being monitored:

```
clrg status
```
The suspended state of "No" indicates that monitoring is active.

• To resume Cluster monitoring of ACSLS:

```
clrg resume acsls-rg
```
# **Registering for Email Notification of System Events**

Users with administrative duties may register for automatic email notification of system events, including system boot events and, for ACSLS-HA systems, cluster failover events.

To register for such events, users must add their email address in the respective files under the directory:

```
$ACS_HOME/data/external/email_notification/
 boot_notification
 ha_failover_notification
```
Place the email address of each intended recipient on a single line under the header remarks. Thereafter, every time the system boots or the HA cluster fails over to the standby node, each registered user is notified by email.

This capability assumes that the sendmail service has been enabled on the ACSLS server, and that network firewall constraints allow for email communication from the data center.

Registering for Email Notification of System Events

# **Un-installing ACSLS HA and Oracle Solaris Cluster**

In the event that de-installation is required, this chapter outlines the procedure to remove the ACSLS HA and Oracle Solaris Cluster software packages.

1. Suspend cluster control:

```
# clrg suspend acsls-rg
```
2. To discover the ACSLS and ACSLS HA software packages.

```
# pkginfo | grep -i acs
```
- 3. To remove the ACSLS and ACSLS HA software packages.
	- To remove the ACSLS HA packages:
		- **# pkgrm SUNWsacsls**
	- To remove the ACSLS packages:

```
# pkgrm STKacsls (ACSLS 8.2 or earlier)
```
or

- **# pkg\_uninstall** (ACSLS 8.3)
- 4. Get a list of configured resources.

**# clrs list**

5. Disable, then delete each of the listed resources.

```
# clrs disable acsls-rs
# clrs disable acsls-storage
# clrs disable <Logical Host Name>
# clrs delete acsls-rs
# clrs delete acsls-storage
# clrs delete <Logical Host Name>
```
6. Get the name of the resource group and delete it by name.

```
# clrg list
# clrg delete <Group Name>
```
7. Reboot both nodes into non-cluster mode.

- **# reboot -- -x**
- 8. Remove cluster configuration
	- **# scinstall -r**
- 9. Remove Java ES
	- **# /var/sadm/prod/SUNWentsys5/uninstall**

# **ACSLS HA Operation**

This chapter describes special considerations that may be required for normal ACSLS operations in an HA environment, including power-down, power-up, and software upgrade procedures.

## **Normal ACSLS Operation**

With ACSLS-HA 8.2.1 and Oracle Solaris Cluster 3.3, system control defers to the Solaris System Management Facility (SMF) where appropriate. This means that under normal circumstances, SMF is responsible for starting, stopping and re-starting ACSLS whenever such control is needed. Solaris Cluster does not intervene as long as SMF remains in control.

This simplifies ACSLS operation on an HA server. Under normal circumstances the user starts and stops ACSLS services in the same fashion on an HA system as is normally done on a standard ACSLS server. You can start and stop ACSLS operation with the standard acsss command:

- **\$ acsss enable**
- **\$ acsss disable**
- **\$ acsss db**

Manually starting or stopping **acsss** services with these commands in no way causes Solaris Cluster to intervene in an attempted fail-over operation. Nor will the use of the Solaris **svcadm** command cause Solaris Cluster to intervene with regard to acsss services. Whenever acsss services are aborted or interrupted for any reason, SMF is primarily responsible for restarting these services.

Solaris Cluster only intervenes at times when the system loses communication with the ACSLS filesystems or with the redundant public Ethernet ports, or when communication is lost and cannot be re-established with one or more attached libraries where the user has specified failover (see ["Defining a Failover Policy for](#page-56-0) [Library Communications" on](#page-56-0) page 57).

## **Powering Down the ACSLS HA Cluster**

The following procedure provides for a safe power-down sequence in the event that it is necessary to power down the ACSLS HA System.

1. Determine the active node in the cluster

#### **# clrg status**

and look for the online node.

2. Login as **root** to the active node and halt the Solaris Cluster monitoring routine for the ACSLS resource group.

**# clrg suspend acsls-rg**

- 3. Switch to user **acsss** and shutdown the acsss services:
	- **# su acsss**
	- **\$ acsss shutdown**
- 4. Logout as **acsss**.

**\$ exit** 

5. As **root**, gracefully power down the node with **init 5**.

**# init 5**

- 6. Login as **root** to the alternate node and power it down with **init 5**.
- 7. Power down the shared disk array using the physical power switch.

### **Powering Up a Suspended ACSLS Cluster System**

If the ACSLS HA cluster has been powered down in the fashion described in the previous section, then to restore ACSLS operation on the node that was active before the controlled shutdown, use the following procedure.

- 1. Power on both nodes locally using the physical power switch or remotely using the Sun Integrated Lights Out Manager.
- 2. Power on the shared disk array.
- 3. Login to either node as **root**.

If you attempt to list the **/export/home** directory, you find that the shared disk resource is not mounted to either node. To resume cluster monitoring, run the following command:

**# clrg resume acsls-rg**

With this action, Solaris Cluster mounts the shared disk to the node that was active when you brought the system down. This action should also automatically restart the **acsss** services and normal operation should resume.

#### **Installing ACSLS Software Updates with ACSLS HA**

Software updates to ACSLS or the shared disk regions can require downtime. To manage this downtime properly, use the following procedure to suspend Solaris Cluster while the software update is in progress.

1. From either node suspend Solaris Cluster monitoring of ACSLS:

```
# clrg suspend acsls-rg
```
This action prevents any attempt by Solaris Cluster to fail over during the maintenance operation.

2. On the active node, as user **acsss**, shutdown the acsss services.

```
# su - acsss
```

```
$ acsss shutdown
```
This action shuts down all acsss services, enabling you to install or update any **STKacsls** package. Follow the recommended procedure in the respective package README.

3. When the software update is complete, as **root** user, resume Solaris Cluster monitoring of the ACSLS\_HA system:

```
# clrg resume acsls-rg
```
This action automatically restarts acsss services and resumes normal operation.

## <span id="page-64-0"></span>**Creating a Single Node Cluster**

There may be occasions where ACSLS must continue operation from a standalone server environment on one node while the other node is being serviced. This would apply in situations of hardware maintenance, an OS upgrade, or an upgrade to Solaris Cluster.

Use the following procedures to create a standalone ACSLS server.

1. Boot the desired node in a non-cluster mode.

If the system is running, you can use '**reboot -- -x**' on SPARC or X86.

To boot into non-cluster mode from power down state:

• On SPARC servers:

**ok: boot -x**

- On X86 Servers it is necessary to edit the GRUB boot menu.
- a. Power on the system.
- b. When the GRUB boot menu appears, press "e" (edit).
- c. From the submenu, using the arrow keys, select

#### **kernel /platform/i86pc/multiboot**

When this is selected, press "e".

d. In the edit mode, add '-x' to the multipboot option

**kernel /platform/i86pc/multiboot -x**

and press 'return'.

- e. With the multiboot **-x** option selected, press '**b**' to boot with that option.
- 2. Once the boot cycle is complete, login as **root** and take ownership of the diskset that contains the shared disk area. Use the command:

```
# metaset –s acslsds –t [-f]
```
Use the **-f** (force) option if necessary when the disk resource remains tied to another node.

3. Mount the filesystems:

```
# mount /export/home
```
- **# mount /export/backup**
- 4. Bring up the acsss services.
	- **# su acsss**
	- **\$ acsss enable**
- 5. Configure the virtual ACSLS IP address, using the following example command (this may not exactly match your specific site):
	- **# ifconfig e1000g0:1 plumb**
	- **# ifconfig e1000g0:1 <virtual\_IP\_address> netmask + up**

#### **Restoring from Non-Cluster Mode**

- 1. Reboot both nodes.
- 2. During the boot cycle, the nodes negotiates with the quorum to determine which node is to assume active status.

When the boot cycle is complete, from either node, run **clrg status** to identify which node is pending online.

3. Login to the node that is pending online, and verify that **/export/home** and **/export/backup** are mounted.

**# df**

- 4. Switch user to **acsss** and start acsss services.
	- **# su acsss**
	- **\$ acsss enable**
- 5. Confirm that the pending online node is online.
	- **# clrg status**

# **Logging, Diagnostics, and Testing**

# **Solaris Cluster Logging**

Solaris Cluster messages during a fail-over event are written to the **/var/adm/messages** file. This file has messages regarding Cluster functions, ACSLS errors and info messages. Only the active node writes cluster messages to the **/var/adm/messages** file.

Solaris Cluster monitors the health of ACSLS with a probe once every sixty seconds. You can view the log of this probe activity here:

**/var/cluster/logs/DS/acsls-rg/acsls-rs/probe\_log.txt**

In the same directory is a file which logs every start and stop event in the context of a fail-over sequence.

**/var/cluster/logs/DS/acsls-rg/acsls-rs/start\_stop\_log.txt**

# **ACSLS Event Log**

The ACSLS event log is **/export/home/ACSSS/log/acsss\_event.log**. This log includes messages with regard to start and stop events from the perspective of ACSLS software. The log reports changes to the operational state of library resources and it logs all errors that are detected by ACSLS software. The **acsss\_event. log** is managed and archived automatically from parameters defined in '**acsss\_config**' option-2.

## **Cluster Monitoring Utilities**

Solaris Cluster utilities are found in the **/usr/cluster/bin** directory.

• To view the current state of the ACSLS resource group:

**clrg list -v**

• To view the current status of the two cluster nodes:

**clrg status**

• To view the status of the resource groups:

**clrs status**

- To get verbose status on the nodes, the quorum devices, and cluster resources: **cluster status**
- For a detailed component list in the cluster configuration:

**cluster show**

• To view the status of each ethernet node in the resource group:

**clnode status -m**

• Resource Group status:

**scstat -g**

• Device group status:

**scstat -D**

• Health of the heartbeat network links:

**scstat -W**

or

**clintr status**

• IPMP status:

**scstat -i**

• Node status:

**scstat -n**

• Quorum configuration and status:

**scstat -q**

or

```
clq status
```
• Show detailed cluster resources, including timeout values:

**clresource show -v**

## **Recovery and Failover Testing**

#### **Recovery conditions**

There are numerous fatal system conditions that can be recovered without the need of a system fail over event. For example, with IPMP, one Ethernet connection in each group may fail for whatever reason, but communication should resume uninterrupted via the alternate path.

With MPXIO, if I/O access by means of one path is interrupted, the I/O operation should resume without interruption over the alternate path.

ACSLS is comprised of several software 'services' that are monitored by the Solaris Service Management Facility (SMF). As user **acsss**, you can list each of the acsss services with the command **acsss status**. Among these services are the PostgreSQL database, the WebLogic Web application server, and the ACSLS application software. If any given service fails on a Solaris system, SMF should automatically restart that service without the need for a system failover.

The 'acsls' service itself is comprised of numerous child processes that are monitored by the parent, **acsss\_daemon**. To list the ACSLS sub-processes, use the command, **psacs** (as user **acsss**). If any of the child processes is aborted for any reason, the parent should immediately restart that child and recover normal operation.

#### **Recovery Monitoring**

The best location to view recovery of system resources (such as disk I/O and Ethernet connections), is the system log, **/var/adm/messages**.

SMF maintains a specific log for each software service that it monitors. This log displays start-up, re-start, and shutdown events. To get the full path to the service log, run the command, **svcs -l <service-name>**. ACSLS services can be listed using the **acsss** command,

```
$ acsss status
```
and subprocesses can be listed with the command,

```
$ acsss p-status
```
To view recovery of any ACSLS sub-process, you can monitor the **acsss\_event.log** (**/export/home/ACSSS/log/acsss\_event.log**). This log displays all recovery events involving any of the ACSLS sub-processes.

#### **Recovery Tests**

Redundant network connections should be restarted by IPMP, redundant data connections should be restarted by MPXIO, and services under SMF control should be restarted by SMF. All such recovery should happen on the same node without the need for a system switchover.

> **Note** – For tests that involve an actual fail-over event, you should be aware of the property setting defined in the file **\$ACS\_HOME/acslsha/pingpong\_interval**. Despite the conditions which may trigger a fail-over event, Solaris Cluster will not initiate fail-over action if a prior fail-over event occurred within the specified **pingpong\_interval**. See the section, ["Setting the Fail-over Pingpong\\_interval" on](#page-56-1) page 57.

To verify the current Pingpong\_interval setting, use the Cluster command:

**clrg show -p Pingpong\_interval**

Suggested validation methods of this behavior might include the following:

1. While ACSLS is operational, disconnect one Ethernet connection from each IPMP group on the active node. Monitor the status using

#### **# scstat -i**

Observe the reaction in **/var/adm/messages**. ACSLS operation should not be interrupted by this procedure.

2. While ACSLS is operational, disconnect one fibre or SAS connection from the active server to the shared disk resource.

Observe the reaction in **/var/adm/messages**. ACSLS operation should not be interrupted by this procedure.

Repeat this test with each of the redundant I/O connections.

3. Bring down ACSLS abruptly by killing the **acsss\_daemon**.

Run '**svcs -l acsls'** to locate the service log.

View the tail of this log as you kill the **acsss\_daemon**. You should observe that the service is restarted automatically by SMF. Similar action should be seen if you stop acsls with '**acsls shutdown'**.

4. Using SMF, disable the acsls service.

This can be done as **root** with '**svcadm disable acsls'** or it can be done as user **acsss** with '**acsss disable'**.

Because SMF is in charge of this shutdown event, there is no attempt to restart the *acsls* service. This is the desired behavior. You need to restart the *acsls* service under SMF using:

```
$ acsss enable
or
# svcadm enable acsls
```
5. Bring down the *acsdb* service.

As user **acsdb**, abruptly disable the PostgreSQL database with the following command:

```
pg_ctl stop \
     -D /export/home/acsdb/ACSDB1.0/data \
     -m immediate
```
This action should bring down the database and also cause the *acsls* processes to come down. Run '**svcs -l acsdb'** to locate the acsdb service log.

View the tail of both the *acsdb* service log and the *acsls* service log as you bring down the database. You should observe that when the *acsdb* service goes down, it also brings down the *acsls* service. Both services should be restarted automatically by SMF.

6. While ACSLS is operational, run '**psacs'** as user **acsss** to get a list of subprocesses running under the **acsss\_daemon**.

Kill any one of these sub-processes. Observe the **acsss\_event.log** to confirm that the sub-process is restarted and a recovery procedure is invoked.

#### **Failover Conditions**

Solaris Cluster Software monitors the Solaris system, looking for fatal conditions that would necessitate a system fail-over event. Among these would be a user-initiated failover (**clrg switch**), a system reboot of the active node, or any system hang, fatal memory fault, or unrecoverable i/o communications on the active node. Solaris Cluster also monitors HA agents that are designed for specific applications. The ACSLS HA Agent requests a system fail-over event under any of the following conditions:

- TCP/IP communication is lost between the active node and the logical host.
- The **/export/home** file system is not mounted.
- The **/export/backup** file system is not mounted.
- Communication is lost to an ACS that is listed in the file **\$ACS\_HOME/acslsha/ha\_acs\_list.txt** whose desired state is online and where a **switch lmu** is not otherwise possible or successful.

#### **Failover Monitoring**

From moment to moment, you can monitor the failover status of the respective nodes using the command:

```
# clrg status
```
Or you can monitor failover activity by observing the tail of the **start\_stop\_log**: **# tail -f /var/cluster/logs/DS/acsls-rg/acsls-rs/start\_stop\_log.txt**

It may be useful to view (**tail -f**) the **/var/adm/messages** file on both nodes as you perform diagnostic fail-over operations.

#### **Failover Tests**

1. The prescribed method to test Cluster failover is to use the '**clrg switch**' command:

**# clrg switch -M -e -n <standby node name> acsls-rg**

This action should bring down the ACSLS application and switch operation from the active server to the standby system. The options "-M -e" instruct the cluster server to enable SMF services on the new node. Observe this sequence of events on each node by viewing the tail of the /var/adm/messages file. You can also tail the start-stop log:

**# tail -f /var/cluster/logs/DS/acsls-rg/acsls-rs start\_stop\_log.txt**

Periodically run the command,

**# clrg status**

2. A system reboot on the active node should initiate an immediate HA switch to the alternate node.

This operation should conclude with ACSLS running on the new active node. On the standby node, watch the tail of the **/var/adm/message**s file as the standby system assumes its new role as the active node. You can also periodically run the command,

**# clrg status**

- 3. Using **init 5**, power down the active server node and verify system failover.
- 4. Unmount the **/export/home** file system on the primary node and verify recovery on the same node or a system switch to the alternate node.

```
# umount -f /export/home
```
View the sequence of events in the tail of the **/var/adm/messages** file on both nodes as you unmount the file system on the primary node. You can monitor the probe log and the start-stop log:

- **# tail -f /var/cluster/logs/DS/acsls-rg/acsls-rs/probe\_log.txt**
- **# tail -f /var/cluster/logs/DS/acsls-rg/acsls-rs/start\_stop\_log.txt**

You can also periodically run the command,

**# clrg status**

- 5. Unplug both data lines between the active server node and the shared disk Storage Array and verify a system switch to the standby node.
- 6. Assuming that a given library is listed in the policy file, **ha\_acs\_list.txt**, disconnect both Ethernet communication lines between the active server node and that library.

Verify system failover to the standby node.

#### **Additional Tests**

If your mirrored boot drives are hot-pluggable, you can disable one of the boot drives and confirm that the system remains fully operational. With one boot drive disabled, reboot the system to verify that the node comes up from the alternate boot drive. Repeat this action for each of the boot drives on each of the two nodes.

Remove any single power supply from the active node and the system should remain fully operational with the alternate power supply.
# <span id="page-72-1"></span><span id="page-72-0"></span>**Troubleshooting Tips**

ACSLS HA is the integration of the ACSLS application operating on a two-node system under Solaris-10 with IPMP and MPXIO under the control of Solaris Cluster. Such system complexity does not lend itself to a single troubleshooting approach, and a single prescribed troubleshooting algorithm is not offered in this section. Instead, what follows is a set of procedures to verify the operation of the various subsystem components.

## **Verifying that ACSLS is Running**

To verify that ACSLS services are running on the active node, run the following command as user '**acsss**':

```
# su - acsss
$ acsss status
```
If one or more services are disabled, enable them with *acsss enable*.

```
$ acsss enable
```
If the status display reveals that one or more of the ACSLS services is in maintenance mode, then run the command:

```
$ acsss l-status
```
Look for the path to the log file of the faulty service and view that log for hints that might explain why the service was placed in maintenance mode.

If one or more of the acsls services is in maintenance mode, they can be cleared by disabling then enabling them with the '**acsss**' command.

```
$ acsss shutdown
$ acsss enable
```
As '**root**', you can also clear an individual service.

```
# svcadm clear <service name>
```
The service will not be cleared until the underlying fault has been corrected.

Specific operational logs should also be reviewed as a means to reveal the source of a problem. Most of these are found in the **/export/home/ACSSS/log** directory.

The primary log to review is the **acsss\_event.log**. This log records most events surrounding the overall operation of ACSLS.

If the problem has to do with the ACSLS GUI or with logical library operation, the relevant logs are found in the /**export/home/ACSSS/log/sslm** directory.

For the ACSLS GUI and WebLogic, look for the **AcslsDomain.log**, the **AdminServer.log**, and the **gui\_trace.logs**.

Installation problems surrounding WebLogic are found in the weblogic.log.

For Logical Library issues, once a logical library has been configured, you can consult the **slim\_event.logs**, and the **smce\_stderr.log**.

### **Restoring Normal Cluster Operation after Serious Interruption**

- <span id="page-73-0"></span>1. Make sure that both nodes are booted and available.
- 2. Check to see which node owns the disk set.
	- a. See how Cluster views the storage resource:

# clrs status acsls-storage

=== Cluster Resources ===

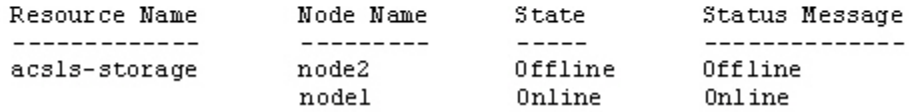

b. Verify, with *metaset*, that the disk is owned by the online node.

# metaset

Set name =  $acsls$  ds, Set number = 1

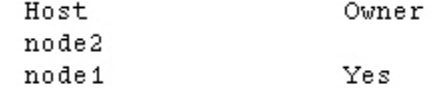

c. If neither node owns the disk set, then you can assign the resource to a given node using *cldg switch*...

**# cldg switch -n <***node name***> acsls\_ds** 

- ... where <*node name*> is the host name of the desired node.
- 3. View the status of all the resources. This can be done from either node.

#### # clrs status

=== Cluster Resources ===

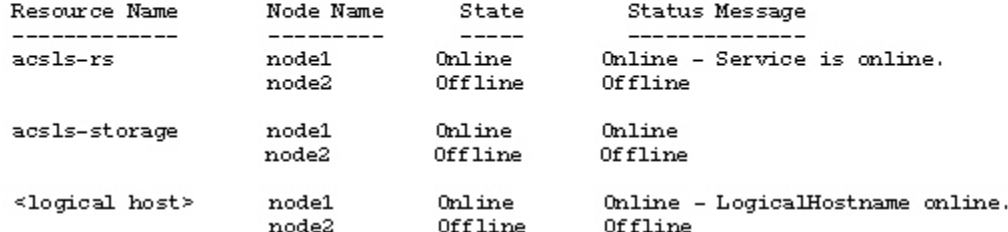

#### # cldg status

=== Cluster Device Groups === --- Device Group Status ---Primary Secondary<br>------- --------Device Group Name Status ----------------- $-----$ acsls ds node1  $\sim 10^{-1}$ Degraded

#### # clrg status

=== Cluster Resource Groups ===

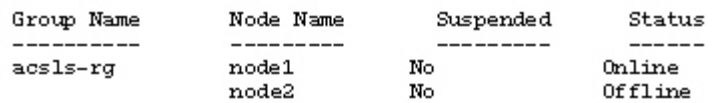

Notice in the response to *cldg status* that the secondary column shows a dash - . This is a sign that there is no fail-over node available. Make sure both nodes are up and then check the Cluster private interconnects.

# cluster status -t interconnect

=== Cluster Transport Paths ===

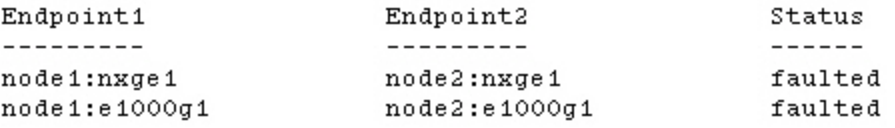

The faulted status indicates trouble in the ethernet connections between the nodes. Check the cables and the NIC cards.

From each node, verify the link status of each interface:

# dladm show-dev nxge1 speed: 1000 Mbps duplex: full nxgel link: up # dladm show-dev e1000q1 e1000g1 1ink: up speed: 1000 Mbps duplex: full

- 4. If status displays in step 3 show that all resources are offline, then bring them online.
	- a. From the primary node, re-enable the **acsls-rg**:

```
# clrg online acsls-rg
```
This action should start the resource group and bring all other resources online.

b. Using *tail -f***,** monitor **/var/adm/messages** to view the start commands from cluster. If any of the resources are offline on your primary node, bring them online individually.

```
# clrg online acsls-rg
# clrs enable acsls-rs
# clrs enable acsls-storage
# clrs enable <logical host>
# cldg enable acsls_ds
```
or, depending on the current error:

```
# cldg online acsls_ds
```
## **Determining Why You Cannot 'ping' the Logical Host**

1. Verify that the logical hostname is registered with Solaris Cluster.

```
# clrslh list
```
If the logical host is not listed, then review the section, ["Starting ACSLS HA"](#page-57-0) on [page](#page-57-0) 58.

2. Determine the active node:

```
# clrg status | grep -i Online
```
3. Verify that you can ping the active node.

**# ping <***node name***>**

- 4. Verify that the logical-host-name resource is online to the active node.
	- **# clrslh status**

If the logical host is not online, then enable it.

```
# clrs enable <logical host>
```
5. Determine the interfaces that are assigned to the public group.

```
# grep <public group name> /etc/hostname*
```
6. For each interface revealed in step 5, verify that its logical status is 'up'.

#### **# ifconfig <***interface***>**

7. For each interface revealed in step 5, verify that its link status is 'up'.

```
# dladm show-dev <interface>
```
8. Verify that the logical host name is listed in **/etc/hosts**.

```
# grep <logical host name> /etc/hosts
```
9. Verify that the ip address of the logical host (revealed in step 8) is plumbed to one of the two ethernet addresses (revealed in step 6).

```
# arp <logical host name>
```
Determining Why You Cannot 'ping' the Logical Host

# <span id="page-78-0"></span>**Monitoring the ACSLS HA Agent**

## **About the ACSLS HA Agent**

The ACSLS HA agent monitors ACSLS on the active node and the resources on which ACSLS depends. These resources include:

- IP communication to the HA logical host
- ACSLS filesystems being mounted
- IPC communication to ACSLS
- ACSLS communication with the library(s) it manages
- Ensuring that the ACSLS CSI is registered with RPC

The ACSLS HA agent actively tries to restore ACSLS library management services on the active node by the following:

- If ACSLS CSI (client-side interface for ACSAPI communication) is no longer registered with RPC, the ACSLS HA agent kills the CSI, so the CSI is automatically re-started and re-registered with RPC.
- If ACSLS loses communication with the active library controller (LC) in a standalone RE library or the master LMU in a Dual LMU 9330 configuration, but ACSLS can still communicate with the standby LC/LMU, and the ACS is not partitioned, the ACSLS HA agent sends a switch command to the LC/LMU to cause it to switch it to current standby LC.

The ACSLS HA Agent requests a system fail-over event under any of the following conditions:

- TCP/IP communication is lost between the active node and the logical host.
- The /export/home file system is not mounted.
- The /export/backup file system is not mounted.
- Communication is lost to an ACS that is listed in the file **\$ACS\_HOME/acslsha/ha\_acs\_list.txt** whose desired state is online and where a '**switch lmu**' is not otherwise possible or successful.

## <span id="page-79-1"></span>**Monitoring the Status and Activities of the ACSLS HA Agent**

Three logs are useful in monitoring the ACSLS HA agent:

• Messages related to the ACSLS HA agent are sent to the system log, in the **/var/adm/messages** file on the active ACSLS HA server.

These include both messages from Solaris Cluster and messages from the ACSLS HA agent.

**Note –** There are separate **/var/adm/messages** files on the each HA node.

- The p**robe\_log.txt** and **start\_stop\_log.txt** in the **/var/cluster/logs/DS/acsls-rg/acsls-rs/** directory and the archived versions of these logs.
	- The start stop log.txt logs each time the ACSLS HA agent is started or stopped.
	- The **probe\_log.txt** records each probe sent to the ACSLS HA agent, and the return code received from the probe. Solaris Cluster probes the ACSLS HA agent every minute. Return codes include:
		- 0 Normal processing
		- 1 Minor error encountered
		- 2 ACSLS is starting, but not yet in run state
		- 54 IPC communications failure (should not occur)
		- 201 failover requested by the ACSLS HA agent

## **Messages from the ACSLS HA Agent**

<span id="page-79-0"></span>The ACSLS HA agent sends messages to the system log, in the **/var/adm/messages** file on the active ACSLS HA server.

The messages from the ACSLS agent are identified by: **ACSLS-HA-***nnn*, where *nnn* is a number.

This message identifier is followed by a one-letter classification of the message. The classifications are as follows:

I - information only

W – warning

E - error

#### **ACSLS-HA\_101 - The ACSLS HA agent processed start command.**

**Explanation:** The ACSLS HA agent that monitors ACSLS and communication between ACSLS and the library has received a "start" command from Solaris Cluster. This starts monitoring of the **acsls-rg** resource group.

**Variable**: none

**User Response:** none

#### **ACSLS-HA\_102 - The ACSLS HA agent processed stop command.**

**Explanation:** The ACSLS HA agent that monitors ACSLS and communication between ACSLS and the library received a "**stop**" command from Solaris Cluster. This stops monitoring of the **acsls-rg** resource group.

**Variable:** none

**User Response:** none

#### **ACSLS-HA\_103 - Logical IP** *logical\_host* **failure. Cluster is failing over.**

**Explanation:** The ACSLS HA agent could not ping the **logical\_host** address. It returned a FAILOVER status code to cause an HA failover.

**Variable:** *logical\_host* – The logical host address.

**User Response:** This condition causes an automatic HA failover. Determine why the ACSLS agent could not ping the logical\_host from this ACSLS server. Refer to ["Troubleshooting Tips" on](#page-72-0) page 73 for diagnostic and recovery procedures.

#### **ACSLS-HA\_104 E - File system /export/home not found. Cluster is failing over.**

**Explanation:** The **/export/home** file system is not mounted. It is required for ACSLS operation. The ACSLS HA agent returned a FAILOVER status code to cause an HA failover.

**Variable:** none

**User Response:** This condition causes an automatic HA failover.

Determine why the **/export/home** file system was no longer mounted to this ACSLS server. Note that after the failover, the /export/home file system is automatically mounted to the other ACSLS server.

#### **ACSLS-HA\_105 E - File system /export/backup not found. Cluster is failing over.**

**Explanation:** The **/export/backup** file system is not mounted. It is required for ACSLS operation. The ACSLS HA agent returned a FAILOVER status code to cause an HA failover.

#### **Variable:** none

**Explanation:** This condition causes an automatic HA failover.

Determine why the **/export/backup** file system was no longer mounted to this ACSLS server. Note that after the failover, the **/export/backup** file system is automatically mounted to the other ACSLS server.

#### **ACSLS-HA\_106 E - CSI was not registered with RPC. Killing the CSI to attempt a re-register with RPC.**

**Explanation:** The CSI (Client Side Interface that handles communication with ACSAPI clients) was not registered with RPC. Killing the CSI so it is automatically re-started and re-registered with RPC.

#### **Variable:** none

**User Response:** Killing and re-starting the CSI should cause it to re-register with RPC. Determine why the CSI was no longer registered with RPC.

#### **ACSLS-HA\_107 W - Less than two arguments in ha\_acs\_list.txt line.**

**Explanation:** The **ha\_acs\_list.txt** file in **\$ACS\_HOME/acslsha** directory identifies ACSs for which the ACSLS HA system should failover to the other node if communication to the ACS is lost. Each policy line should contain an ACS number and a failover policy for the ACS that should be either "true" (to cause failover if communication is lost) or "false" (if ACSLS HA should not failover if communication is lost). One of the non-comment lines in this file had less than two arguments.

**Variable:** none

**User Response:** Correct the policy line in **ha\_acs\_list.txt**. Each line should have an ACS number followed by a "true" or "false" failover policy.

#### **ACSLS-HA\_108 W - Invalid ACS:** *acs\_id* **in ha\_acs\_list.txt line.**

**Explanation:** The **ha\_acs\_list.txt** file in **\$ACS\_HOME/acslsha** directory identifies ACSs for which the ACSLS HA system should failover to the other node if communication to the ACS is lost. Each policy line should contain an ACS number and a failover policy for the ACS that should be either "true" (to cause failover if communication is lost) or "false" (if ACSLS HA should not failover if communication is lost). The first argument of one of the non-comment lines in this file was not a valid ACS ID.

**Variable:** *acs\_id* – This should be a valid ACS ID.

**User Response:** Correct the policy line in **ha\_acs\_list.txt**. Each line should have a valid ACS ID followed by a "true" or "false" failover policy.

#### **ACSLS-HA\_109 W - IPC failure issuing 'query lmu all' command to ACSLS.**

**Explanation:** There was an IPC (inter-process communication) failure in issuing a "**query lmu all**" command to ACSLS. "**query lmu all"** is used to monitor the status of ACSLS communication with all attached libraries.

IPC communication failures usually occur because ACSLS is down, but Solaris Cluster is continuing to probe the ACSLS HA agent to monitor the status of communication with the library.

When this happens, the return code to the probe is 54 (in **/var/cluster/logs/DS/acsls-rg/acsls-rs/probe\_log.txt**).

**Variable:** none.

**User Response:** If ACSLS is supposed to be down, ignore this message. If ACSLS should be up, and is not in the process of starting, start it.

#### **ACSLS-HA\_110 I - ACS** *acs\_id***, attempting to switch library controllers.**

**Explanation:** This ACSLS HA server lost communication with the active library controller, aka LC, (or LMU) in the specified ACS. The ACSLS HA agent can still communicate with the standby library controller, and this library is not partitioned. The HA agent issues a Redundant Electronics switch, to cause the standby LC to become the new active LC.

**Note –** An RE switch takes minutes, and exceeds the Solaris Cluster probe timeout of 60 seconds, so this probe times out. Subsequent probes of the **acsls-rg** are processed normally.

**Variable:** *acs\_id* identifies the ACS involved.

**User Response:** None. ACSLS HA automatically switches to the standby library controller, if this is possible.

#### **ACSLS-HA\_111 I - Switch LC for ACS** *acs\_id***, successfully initiated.**

**Explanation:** The ACSLS HA server successfully initiated an RE switch to make the standby library controller, aka. LC, (or LMU) take over from the old active LC in the specified ACS. The old standby is now the new active LC and ACSLS is going through recovery to bring the ACS back online.

Variable: **acs** id identifies the ACS involved.

**User Response:** None. The RE switch is proceeding normally.

#### **ACSLS-HA\_112 I - Unsuccessful performing an LC switch of ACS** *acs\_id***.**

**Explanation:** The ACSLS HA server was unsuccessful in attempting an RE switch to the old standby library controller, aka LC, (or an LMU). The ACSLS HA agent now examines whether it should failover to the other HA node to restore library communication.

**Variable:** *acs\_id* identifies the ACS involved.

**User Response:** None. If the failover policy for this ACS is "true" and the other HA node can communicate with the library, the ACSLS HA agent attempts to failover to the other HA node.

#### **ACSLS-HA\_113 I - Communication lost to ACS** *acs\_id***. Attempt a failover to the other ACSLS HA node.**

**Explanation:** The ACSLS HA server cannot restore communication with this ACS. However, the failover policy for this ACS is "true" and the other HA node can communicate with the library, so we attempt to failover to the other HA node.

**Variable:** *acs\_id* identifies the ACS involved.

**User Response:** None. The ACSLS HA agent automatically attempts to failover to the other ACSLS HA node.

#### **ACSLS-HA\_114 I - Port** *port\_id* **changed from** *old\_state* **to** *new\_state***.**

**Explanation:** This port changed from the old state to a new state. **Variable:**

- *port\_id* identifies the port.
- *old\_state* is the port's former state
- *new\_state* is the port's current state.

**User Response:** None. The ACSLS HA agent continues to monitor the status of the ports and maintain communication with the libraries.

#### **ACSLS-HA\_115 I - ACS** *acs\_id* **came online.**

**Explanation:** This ACS came online.

**Variable:** *acs\_id* identifies the ACS.

**User Response:** None. The ACSLS HA agent continues to monitor the status of the ACSs and maintain communication with the libraries.

#### **ACSLS-HA\_116 I - ACS** *acs\_id* **went offine.**

**Explanation:** This ACS went offline.

**Variable:** *acs\_id* identifies the ACS.

**User Response:** None. The ACSLS HA agent continues to monitor the status of the ACSs and maintain communication with the libraries.

## **Diagnostic Messages**

ACSLS HA messages 131 and above are diagnostic messages for further analysis by Oracle. They do not require your action. These messages relate to events that should not happen. They are used by Oracle Support and Oracle's Advanced Customer Support (ACS).

# **Software Support Utilities for Gathering Data**

To enable Oracle Support to adequately troubleshoot problems that may arise, Oracle provides specific utilities for gathering diagnostic data.

The utility, get data.sh, collects specific ACSLS and Solaris Cluster files that may be relevant to any specific problem. Files from both nodes of the cluster need to be collected.

To run **get\_data**, you must source the **acsss** user environment.

```
# su - acsss
$ get data
```
There is a Solaris Cluster utility called **sccheck** that reports on any vulnerable Cluster configurations.

> **Note –** The **sccheck** command may complain about the database replicas being on the same controller for the internal disks. In this case, the system may have only one internal controller.

# **Glossary**

This glossary defines terms and abbreviations used in this publication.

Some of the definitions are taken from the *IBM Dictionary of Computing*. The letters in the parentheses that follow some definitions indicate the source of the definition:

**(A)** *The American National Standard Dictionary for Information Systems*, ANS X3.172- 1990, copyright 1990 by the American National Standards Institute (ANSI).

**(CS)** StorageTek Copyrighting and Editing Corporate Standards.

**(E)** The ANSI/Electronic Industries Association (EIA) Standard-440-A, *Fiber Optic Terminology*.

**(I)** The *Information Technology Vocabulary*, developed by Subcommittee 1, Joint Technical Committee 1, of the International Organization for Standardization and International Electrotechnical Commission (ISO/IEC/JTC1/SC1).

**(IBM)** *The IBM Dictionary of Computing*, copyright 1994 by IBM.

**(SNIA)** Storage Networking Industry Association.

**(T)** Draft international standards committee drafts, and working papers being developed by the ISO/IEC/JTC1/SC1.

# A

#### **absent cartridge**

A cartridge that is in the database, but that couldn't be found when all recorded locations for the cartridge were catalogued. If a nonzero retention period is set, the volume status is changed to STATUS\_VOLUME\_ABSENT.

#### **ACS**

See Automated Cartridge System.

#### **ACSEL**

See ACS Event Logger.

#### **ACS Event Logger (ACSEL)**

The software component that receives messages from other ACSLS components and writes them to an Event Log.

#### **ACS ID**

A unique identifier for an ACS.

#### **ACSLH**

See ACS Library Handler.

#### **ACS library**

A library is composed of one or more ACSs, attached tape drives, and cartridges residing in the ACSs.

#### **ACS Library Handler (ACSLH)**

The part of the ACSLM that communicates directly with the LMU.

#### **ACSLM**

See ACS Library Manager.

#### **ACS Library Manager (ACSLM)**

The software component that validates and routes library requests and responses.

#### **ACSLS**

See ACS Library Software.

#### **ACSLS database**

ACSLS database containing information about the location and status of the data or cleaning cartridges. The information includes cell location, scratch status, etc.)

#### **ACSLS platform**

The server hardware and software that provide the proper environment for ACSLS.

#### **ACS Library Software (ACSLS)**

Manages contents of multiple libraries and controls library hardware to mount and dismount cartridges on ACS tape drives.

#### **ACSLS database**

A database used by ACSLS to track the library configuration and the locations and IDs of all data or cleaning cartridges in the library.

#### **ACSSA**

See ACS System Administrator.

#### **ACS System Administrator (ACSSA)**

The interface between the Command Processor and the rest of the system.

#### **ADI**

Application Data Interchange.

#### **audit**

A physical inventory of the contents of all or part of a library.

#### **Automated Cartridge System (ACS)**

The library subsystem consisting of one or more libraries connected through passthru-ports.

#### **automated library**

See library.

## B

#### **backing library**

Identifies the physical library from which the logical library is created.

### **beginning of tape (BOT)**

The location on a tape where written data begins.

#### **BOT**

See Beginning of Tape.

# $\subset$

#### **CAP**

See Cartridge Access Port.

#### **CAP ID**

A unique identifier for the location of a CAP. A CAP ID consists of the ACS ID, the LSM number, and the CAP number.

#### **cartridge**

A plastic housing containing a length of data recording tape. The tape is threaded automatically when loaded in a transport. A plastic leader block is attached to the tape for automatic threading. The spine of the cartridge can contain an OCR/Bar Code label listing the volume ID.

#### **Cartridge Access Port (CAP)**

A bidirectional port built into the door panel of an LSM, which provides for the manual entry or automatic ejection of data or cleaning cartridges.

#### **cartridge drive (CD)**

A device containing two or four cartridge drives and their associated power and pneumatic supplies.

#### **cartridge tape I/O driver**

Operating system software which issues commands (e.g., read, write, and rewind) to cartridge subsystems.

#### **cartridge transport**

An electromechanical device that moves tape from a cartridge over a head that writes and reads data from the tape. A transport is distinct from the power and pneumatic sources that supply the electricity and air it needs to function. See cartridge drive.

#### **CCI**

See client computing system.

#### **CD**

See cartridge drive.

#### **cell**

A receptacle in the LSM in which a cartridge is stored.

#### **channel**

A device that connects the host and main storage with the input and output control units.

#### **client applications**

Software applications that manage tape cartridge contents. They access tape cartridges by interacting with ACSLS. Any number of client applications can be resident on a client system.

#### **client computing system**

A computer and an executable image of the operating system.

#### **client software**

This software manages tape cartridge contents, generates requests for cartridges, and drives data to and from cartridges. The client software is not part of ACSLS.

#### **Client System Component**

Software which provides an interface between the client computing system's operating system and ACSLS.

#### **Client System Interface (CSI)**

The software component that translates and routes messages between the ACS Library Manager and the Client System Component.

#### **command access control**

Limits access to commands.

#### **command area**

The bottom area of the cmd\_proc interface where you enter requests and receive responses.

#### **command processor (cmd\_proc)**

The screen interface of the ACSSA. cmd\_proc lets you enter the commands described in Chapter 7.

#### **control path adapter**

A hardware device which converts a Client Computing System's control protocol to the control protocol of the StorageTek Library Control System.

#### **control unit (CU)**

A microprocessor-based unit logically situated between a channel and up to fifteen cartridge transports. The CU translates channel commands into transport commands and sends transport status to the channel.

#### **CSE**

Customer Services Engineer.

#### **CSC**

Client System Component.

#### **CSI**

See Client System Interface.

#### **CSI variables**

Used to define various options to fine-tune communications between a CSC and the CSI. You change these variables in the acsss\_config program.

#### **CU**

See control unit.

#### **cycle error messages**

Messages that indicate a library or ACSLS failure.

## D

#### **database**

A collection of interrelated data records. See also ACSLS Database.

#### **data path**

The network path that allows client applications read/write access to tape cartridges.

#### **data path adapter**

A hardware device which translates a Client Computing System's data protocol to the data protocol of the StorageTek Control Unit.

#### **display area**

The top area of the cmd\_proc interface that collects messages regarding the status of the library.

#### **Dual TCP/IP**

provides two separate host connections between the host software (ACSLS or HSC) and a library

#### **dynamic configuration**

allows you to implement configuration changes to ACSLS libraries (and components) while ACSLS remains online and running.

### E

#### **ejected cartridge**

A cartridge that has been ejected from the library. If a nonzero retention period is set, the cartridge status is changed to STATUS\_VOLUME\_EJECTED.

#### **end of tape (EOT)**

The location on a tape where written data ends.

#### **EOT**

See end of tape.

#### **EPO**

Emergency Power Off.

#### **EPROM**

See erasable programmable read only memory.

#### **erasable programmable read-only memory (EPROM)**

A special memory chip that can be erased and reprogrammed.

#### **Event Log**

A file, maintained by the ACSEL, that contains messages describing library and ACSLS events.

#### **Event Logger**

See ACS Event Logger.

#### **external label identifiers**

A six-character alphanumeric label on the outside edge of a cartridge used to identify a physical tape cartridge. It may consist of uppercase letters A through Z, numerals 0 through 9, \$, #, and blanks.

## $\mathbf F$

#### **Fast Load**

With Fast Load enabled, an FC initiator that issues a mount operation receives a successful response once the operation has been validated and accepted by ACSLS, but before cartridge movement begins.

#### **full installation**

A complete software installation required for new customer sites or for existing sites where a new library has been installed.

## H

#### **HLI**

Host/Library Interface. One way that the ACSLS communicates with a library.

#### **HLI-attached**

Libraries that are connected to the ACSLS through the HLI. These libraries can be connected through a serial interface (serial-attached) or through a TCP/IP interface (TCP/IP-attached).

#### **home location**

The cell associated with a given cartridge.

#### **Host Software Component (HSC)**

Software running on an IBM mainframe that controls multiple libraries as a library server.

## I

#### **ID**

Identifier or identification.

#### **Initial Program Load (IPL)**

A process that activates a machine reset, initiates wake up diagnostics (from EPROMs) and loads functional code.

#### **inline diagnostics**

Routines that test components of a subsystem while operating on a time-sharing basis with the functional microcode in the subsystem component.

#### **in-transit cartridges**

Cartridges between their source and destination locations. Cartridges are considered in-transit if they are in pass-thru ports, robot hands, or playground.

#### **I/O**

Input/Output.

#### **IPC**

Interprocess Communication.

#### **IPL**

See Initial Program Load.

# J

#### **journal**

A sequential log of changes made to the database since the last checkpoint.

## $\mathbf{I}$ .

#### **LAD**

Lock Access Door.

#### **LAN**

See local area network.

#### **large CAP (LCAP)**

A 40-cartridge CAP with the storage cells arranged in four removable magazines of ten cells each. The magazines appear as a single column of 40 cells to the host software.

#### **LCAP**

See large CAP.

#### **LCU**

See Library Control Unit.

#### **LED**

See Light Emitting Diode.

#### **library**

A library is composed of one or more ACSs, attached tape drives, volumes in the ACSs, and the ACSLS software that controls and manages the ACSs.

#### **library configuration options**

Allows the customer to specify the number of ACSs in the library and the connections between each ACS and the server system.

#### **library control component**

Software which controls the mounting and dismounting of cartridges in the ACS.

#### **library control processor**

Properly configured computer hardware that, with the addition of appropriate software, supports the operation of the Library Control Software.

#### **library control system**

The library control platform loaded with library control software (ACSLS).

#### **library control software**

The software components of ACSLS including the library control component, the Client System Interface and Library Utilities.

#### **Library Control Unit**

The portion of the LSM that controls the picking, mounting, dismounting, and replacing of data and cleaning cartridges.

#### **library drive**

A cartridge transport attached to an LSM that is connected to, and controlled by, a client system. Library drives interact with the LCU during automated tape cartridge mount and dismount operations. Library drives interact with a client application

during tape data transfer operations. Library drives are individually addressable by the ACSLM and are individually accessible by client applications. See Cartridge Transport.

#### **library errors**

Errors that occur because the library is offline, has suffered hardware failure, is unavailable, etc.

#### **Library Management Unit (LMU)**

The portion of an ACS that manages LSM's, allocates their resources, and communicates with ACSLS.

#### **Library Storage Module (LSM)**

An ACS structure that provides the storage area for cartridges, cartridge drives, CAPs, and the robot necessary for moving them.

#### **light emitting diode (LED)**

A light emitting device that uses little energy and is used mainly to indicate on/off conditions.

#### **LMU**

See Library Management Unit.

#### **local area network (LAN)**

A computer network in which any component in the network can access any other component. This is the type of interface between an LMU and attached LSM's.

#### **LSM**

See Library Storage Module.

#### **LSM ID**

A unique identifier for an LSM. The LSM ID consists of the ACS ID and the LSM number.

## M

#### **missing cartridge**

A cartridge that is in the database, but couldn't be found. If a recorded possible location for the cartridge could not be examined due to an offline LSM or a drive not communicating, the cartridge is marked MISSING instead of ABSENT. The cartridge status is changed to STATUS\_VOLUME\_MISSING.

#### **Multiple TCP/IP**

Using TCP/IP connections to multiple libraries to provide redundant communication paths between the host software (ACSLS or HSC) and an SL8500 library complex.

## N

#### **network adapter**

Equipment that provides an electrical and logical interface between a network and specific attached equipment.

#### **Network Interface (NI)**

An interface between the server system and the client systems that maintains network connections and controls the exchange of messages. The NI is resident on the server system and each client system.

#### **NI**

See Network Interface.

## $\bigcap$

#### **OCR**

Optical character recognition.

### **ONC**

Open network computing.

#### **Open Systems Interconnection (OSI)**

A software architecture model of the International Organization for Standardization. The OSI model provides standards for the interconnection of data processing systems.

#### **OSI**

See Open Systems Interconnection.

#### **OSLAN**

Open Systems Local Area Network.

## P

#### **Partition**

Partition of a library cell's, cartridges, drives, and CAPs assigned to a physical partition that is managed by ACSLS as a separate ACS.

#### **Pass-Thru Port (PTP)**

Mechanism that allows a cartridge to be passed from one LSM to another in a multiple LSM ACS.

#### **PCAP**

See priority CAP.

#### **playground**

A reserved area of special cells (within an LSM) used for storing diagnostic cartridges and cartridges found in-transit upon power-on and before initialization of the LSM is completed.

#### **pool**

A collection of tape cartridges having one or more similar features or attributes, such as a pool of scratch tapes.

#### **POST**

Power-on self-test.

#### **priority CAP (PCAP)**

A single-cartridge CAP used for priority entry and ejection of cartridges.

#### **processing errors**

Errors that result from processing or network communication failures.

#### **PROM**

Programmable read-only memory.

#### **PTP**

See Pass-Thru Port.

## R

#### **RDBMS**

Relational database management system.

#### **redo log files**

Backup files used to restore the ACSLS database.

#### **relational database**

A database that is organized and accessed according to relationships between the data items; relationships are represented by tables.

#### **Redundant Electronics**

The optional SL8500 Redundant Electronics (RE) feature provides failover protection in enterprise libraries. RE uses a two sets of library controller cards. At any given time, one set is active and the other set is standby. The active library controller can failover to the standby in response to a command from ACSLS or the SL Console. Automatic failover can be initiated by the library in the event of a library card failure.

#### **ROM**

Read-only memory.

#### **RPC**

Remote Procedure Call.

## S

#### **SCAP**

See standard CAP.

#### **scratch**

An attribute of a tape cartridges, indicating that it is blank or contains no useful data.

#### **SCSI**

Small computer serial interface.

#### **Serial-attached**

See HLI-attached.

#### **server system**

The part of the library that is the residence for ACSLS, now referred to as the Library Control System. The Library Control System acts as an interface between a library and client systems.

#### **server system user**

A person who invokes ACSLS commands, utilities, or procedures on the server system. Server system users are generally site and maintenance personnel (for example, library operators, tape librarians, system administrators, CSEs, and systems personnel).

#### **servo**

A system that uses feedback to control a process.

#### **silo**

A commonly used term for an LSM. See Library Storage Module.

#### **SIMM**

Single inline memory module.

#### **SLOT**

see cell.

#### **SQL**

See structured query language.

#### **SRN**

See service request number.

### **SSI**

See Storage Server Interface.

#### **SSR**

Software Support Representative.

#### **Standard CAP (SCAP)**

A 21-cartridge CAP with the storage cells arranged in three rows of seven fixed cells.

#### **Storage Server Interface (SSI)**

A software component, resident on a client system, that translates and routes messages between client applications and the CSI.

#### **structured query language (SQL)**

A language used to define, access, and update data in a database.

#### **StorageTek Library Console**

the operator panel software application used for the StreamLine libraries.

#### **system resource variable**

Used to control the amount of system resources used by ACSLS.

#### **system unit**

The Library Control Platform.

### T

#### **tape library management system (TLMS)**

A type of client application.

#### **TCP**

Transmission Control Protocol.

#### **TLMS**

See tape library management system.

#### **TOD**

Time of day.

### $\overline{U}$

#### **UDP**

User Datagram Protocol.

#### **UNIX**

An operating system originally developed by Bell Laboratories (now UNIX Systems Laboratories, Inc.) and used by a variety of computer systems.

#### **unsolicited messages**

Messages that indicate an error or notify you when a particular routine action can be taken.

#### **UOC**

Usable on codes.

#### **upgrade installation**

Performed when installing a new version of ACSLS at an existing customer site.

#### **user**

selectable features and options variables-Used to define various user-selectable features and options.

### V

#### **validation errors**

Errors that result from format and syntax validation performed by cmd\_proc.

#### **venter**

Virtual enter. Entering an unlabeled cartridge with a virtual label.

#### **virtual label**

A logical volume ID (volser) that can be assigned to a cartridge when its physical label is missing or unreadable.

#### **volser**

Volume Serial Number.

#### **volume**

A data or cleaning cartridge.

#### **volume access control**

Limits access to volumes, usually by the client.

#### **volume identifier**

A six-character string that uniquely identifies a data or cleaning cartridge to the database.

#### **volume serial number (volser)**

A synonym for external label identifier.

## W

**WTM**

write tape mark.

# X

### **XDR**

External data representation.

### **XML**

Extensible Markup Language. A universal format for structured documents and/or data on the Web.

# **Index**

### **A**

ACSLS Event Log [67](#page-66-0) ACSLS HA Installation defining failover policy [57](#page-56-0) email notification registration [59](#page-58-0) libraries with RE [58](#page-57-1) starting [58](#page-57-2) uninstalling [61](#page-60-0) verifying final cluster details [56](#page-55-0) ACSLS HA Operations creating single node cluster [65](#page-64-0) installing updates [64](#page-63-0) normal [63](#page-62-0) powering down [63](#page-62-1) powering up suspended [64](#page-63-1) restoring from non-cluster mode [66](#page-65-0) ACSLS Installation primary HA node [53](#page-52-0) secondary HA node [54](#page-53-0) audience [7](#page-6-0)

### **B**

boot device partitions [23](#page-22-0)

### **C**

Cluster Monitoring Utilities [67](#page-66-1) Configuration adding root to sysadmin group [26](#page-25-0) enabling ssh and root access [26](#page-25-1) fibre HBA [25](#page-24-0)

### **D**

Disk-Set creation on primary node [49](#page-48-0)

### **G**

globaldevices [23](#page-22-1)

### **H**

HA Agent about [79](#page-78-0) messages [80](#page-79-0) monitoring status and activities [80](#page-79-1) Hardware configurations [12](#page-11-0)

### **I**

intended audience [7](#page-6-0) IPMP fail-over [25](#page-24-1)

### **M**

Metadevice activating 1-way mirrors [31](#page-30-0) attaching optional [31](#page-30-1) attaching to sub-mirrors [31](#page-30-2) configuring globaldevices [29](#page-28-0) configuring swap [29](#page-28-1) creating replicates [28](#page-27-0) mirroring root partition [28](#page-27-1) optional partitions [29](#page-28-2) replicating boot disk [27](#page-26-0) updating /etc/system file [30](#page-29-0) updating /etc/vfstab file [30](#page-29-1) updating boot device order [31](#page-30-3) updating dump device [31](#page-30-4) verifying [28](#page-27-2) verifying configuration [30](#page-29-2) verifying mounted devices [32](#page-31-0) MPXIO Multi-Pathing disabling from physical devices [42](#page-41-0) shared and boot disk on different drives [41](#page-40-0) verifying [41](#page-40-1)

### **N**

Network Configuration library interface [36](#page-35-0) NIC [36](#page-35-1) physical configuration [33](#page-32-0) public interface and IPMP [34](#page-33-0)

### **O**

Oracle Solaris Cluster 3.3 creating two-node cluster [45](#page-44-0) downloading and extracting [43](#page-42-0) removing [48](#page-47-0) Oracle Soloaris Cluster 3.3 installing [44](#page-43-0) Oracle Support [7](#page-6-1)

### **R**

Recovery and Failover Testing [68](#page-67-0)

### **S**

Software Requirements [14](#page-13-0) Solaris Cluster Logging [67](#page-66-2) state database replicas [24](#page-23-0) System Requirements [12](#page-11-1) network [13](#page-12-0) server options [12](#page-11-2) storage array options [13](#page-12-1)

### **T**

Troubleshooting cannot ping the logical host [76](#page-75-0) restoring normal cluster operation [74](#page-73-0) verifying ACSLS is running [73](#page-72-1)

### **V**

Verifying filesystem access on secondary node [50](#page-49-0)